# lenovo

# **ThinkCentre** 하드웨어 설치 및 교체 설명서

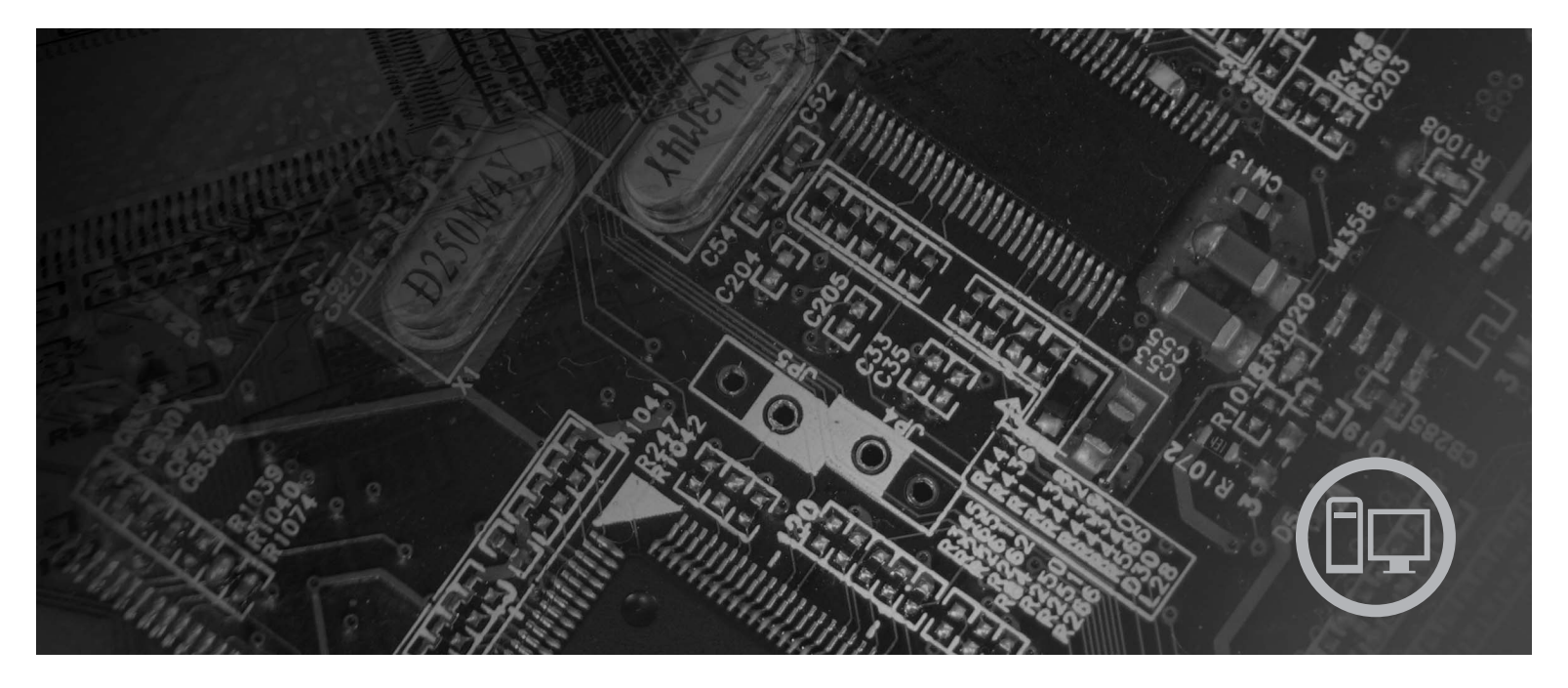

모델 타입 6008, 6068, 6074, 6079, 6082, 9012, 9018, 9087, 9096,<br>9163, 9172, 9193

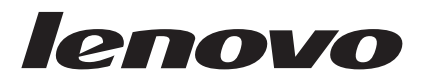

# **ThinkCentre** 하드웨어 설치 및 교체 설명서

. 주! -

이 정보와 제품을 사용하기 전에 [41](#page-48-0) 페이지의 『주의사항』 및 안전 수칙 및 보증 설명서를 읽어보십시오.

**(2007 6)**

**© Copyright Lenovo 2006, 2007. Portions © Copyright International Business Machines Corporation 2005. All rights reserved.**

# 목차

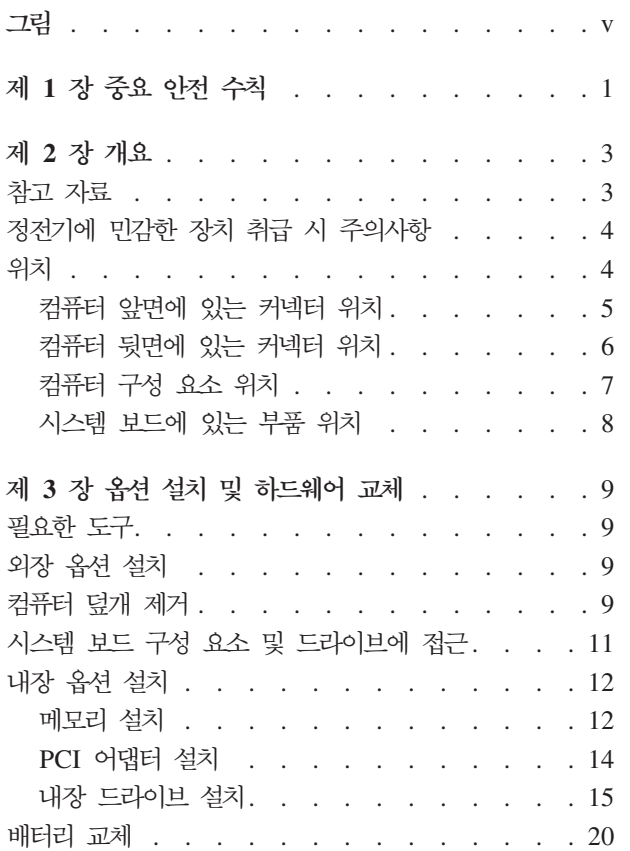

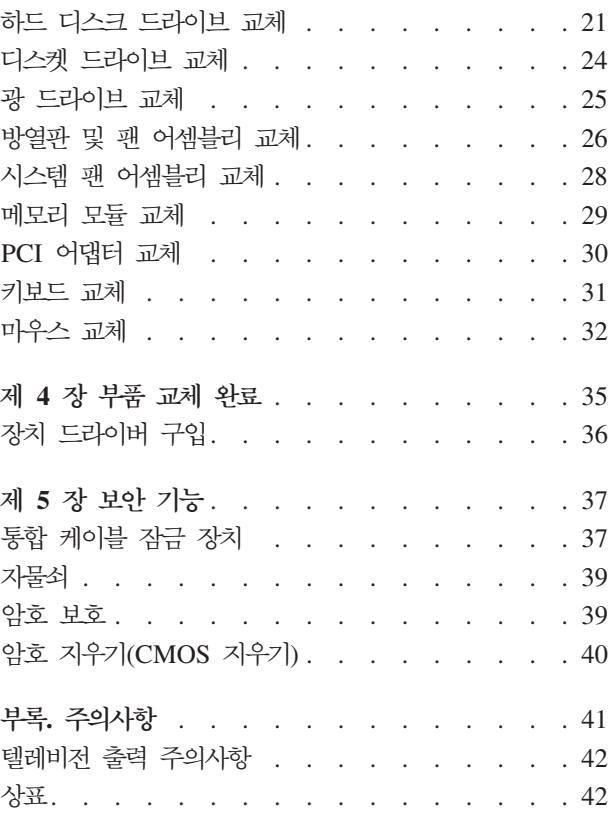

# <span id="page-6-0"></span>그림

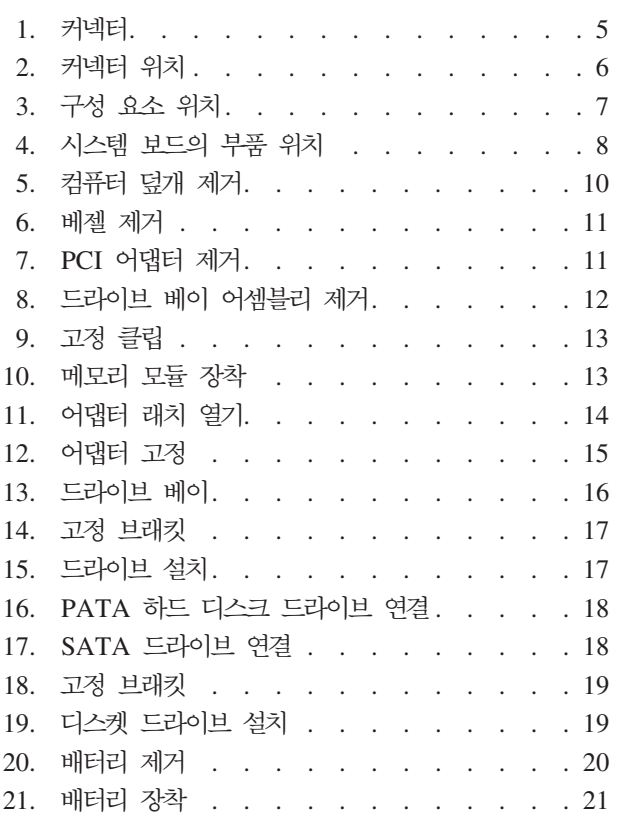

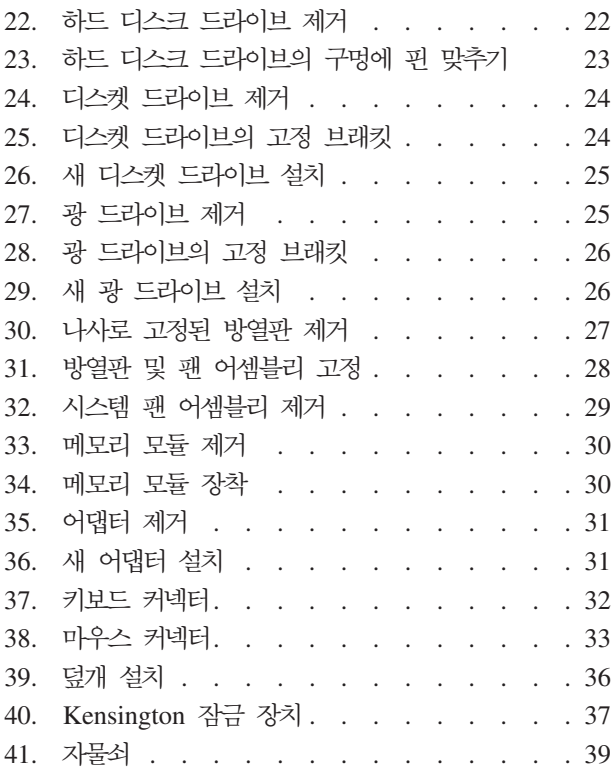

# <span id="page-8-0"></span>제 1 장 중요 안전 수칙

**:**

이 매뉴얼을 사용하기 전에 이 제품과 관련된 모든 안전 정보를 읽고 숙지하는 것이 중 요합니다. 최신 안전 정보는 이 제품과 함께 받은 안전 수칙 및 보증 설명서를 참고하  $\Delta$ 시오. 제품의 손상 및 상해를 줄이려면 안전 정보를 읽어보십시오.

# <span id="page-10-0"></span>**제 2 장 개요**

본 설명서는 옵션 기능 또는 고객 교체 가능 유닛(CRU)을 설치하는 고객이 사용할 수 있도록 작성되었습니다.

주: Lenovo™에서 제공하는 부품만을 사용하십시오.

본 설명서에는 다음과 같은 부품의 설치 또는 교체에 관한 지시사항이 포함되어 있습니 다.

- 배터리
- 하드 디스크 드라이브
- 디스켓 드라이브
- 광 드라이브
- 방열판 및 팬 어셈블리
- 시스템 팬 어셈블리
- 메모리 모듈
- PCI 어댑터 카드
- 키보드
- 마우스

#### 참고 자료

인터넷을 사용하는 경우, 사용자의 컴퓨터에 관한 최신 정보를 월드 와이드 웹(WWW) 에서 구할 수 있습니다.

다음과 같은 정보를 볼 수 있습니다.

- 고객 교체 가능 유닛(CRU) 제거 및 설치 정보
- CRU 제거 및 설치 비디오
- $\cdot$  출판물
- 문제 해결 정보
- 부품 정보
- 다운로드 및 드라이버
- 기타 유용한 정보로의 링크
- 지원 센터 전화번호 목록

해당 정보는 웹 사이트 http://www.lenovo.com/support에 있습니다.

#### <span id="page-11-0"></span>정전기에 민감한 장치 취급 시 주의사항

컴퓨터에서 결함이 있는 부품을 제거하고 새 부품을 설치할 준비가 되기 전까지는 새 부품이 들어 있는 정전기 방지용 패키지를 열지 마십시오. 정전기는 인체에 해롭지 않 지만 컴퓨터 구성 요소 및 부품에 심각한 손상을 초래할 수 있습니다.

부품 및 기타 컴퓨터 구성 요소를 취급할 경우, 정전기에 의한 손상을 방지하기 위하여 다음의 예방 방법을 따르십시오.

- 움직임을 최소화하십시오. 움직임으로 인해 사용자 주위에 정전기가 발생할 수 있습 니다.
- 부품 및 기타 컴퓨터 구성 요소를 항상 주의 깊게 취급하십시오. 어댑터, 메모리 모 듈, 시스템 보드 및 마이크로프로세서는 부품의 가장자리만을 잡고 취급하십시오. 절 대로 노출된 전기 회로를 만지지 마십시오.
- 다른 사람들이 부품 및 기타 컥퓨터 구성 요소를 만지지 못하도록 하십시오.
- 새 부품으로 교체하기 전에, 부품이 포함된 정전기 방지용 비닐백을 컴퓨터에 있는 금속 확장 슬롯 덮개나 그 외의 금속 표면에 적어도 2초간 접촉시키십시오. 이 과정 을 거치면 포장재 및 사용자의 신체에 미치는 정전기의 영향을 줄일 수 있습니다.
- 가능하면 부품을 바닥에 놓지 말고 정전기 방지 패키지에서 부품을 제거하여 직접 컴 퓨터에 설치하십시오. 바로 제거하고 설치하는 것이 불가능한 경우, 부드럽고 평평한 표면에 부품이 들어있었던 정전기 방지용 비닐백을 놓고 그 위에 부품을 놓아 두십 시오.
- 부품을 컴퓨터 덮개 또는 기타 금속으로 된 표면에 놓지 마십시오.

위치

이 장에서는 컴퓨터의 여러 커넥터 및 구성 요소를 찾는데 도움이 되는 그림을 제공합 니다. 컦퓨터 덮개를 제거하려면 9 페이지의 『컦퓨터 덮개 제거』를 참고하십시오.

### <span id="page-12-0"></span>컴퓨터 앞면에 있는 커넥터 위치

그림 1은 컴퓨터 앞면에 있는 커넥터의 위치를 보여줍니다.

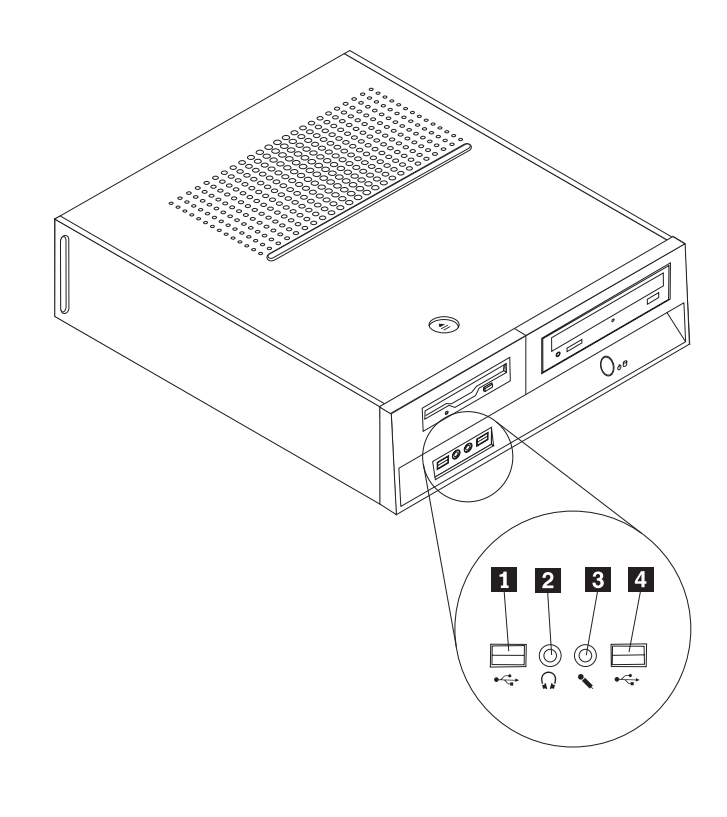

*그림 1. 커넥터* 

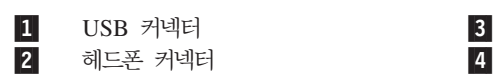

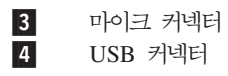

#### 컴퓨터 뒷면에 있는 커넥터 위치

그림 2는 컴퓨터 뒷면에 있는 커넥터의 위치를 보여줍니다.

<span id="page-13-0"></span>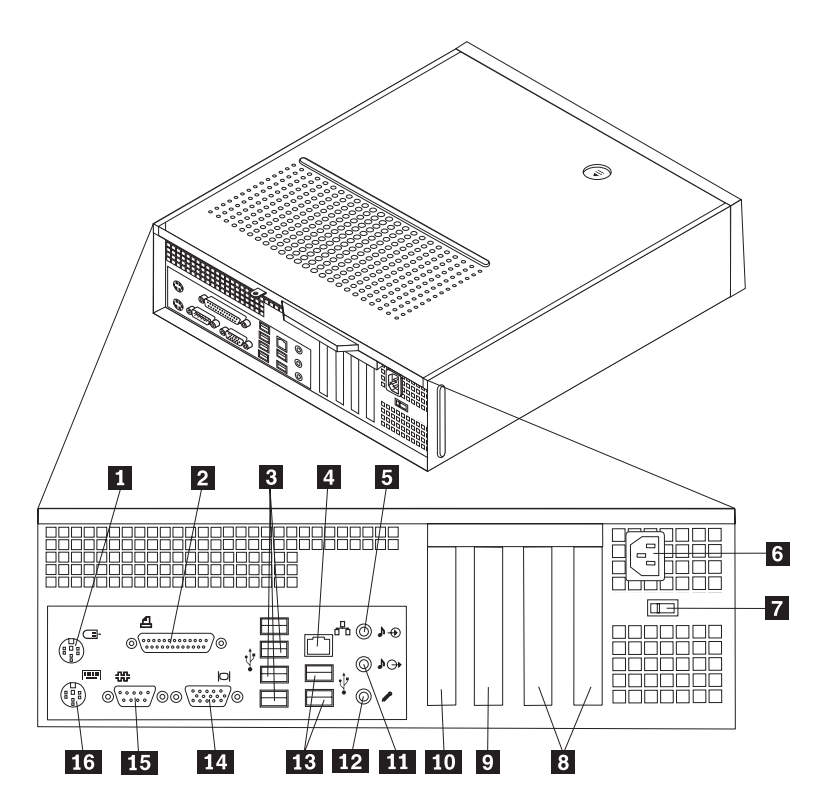

*그림 2. 커넥터 위치* 

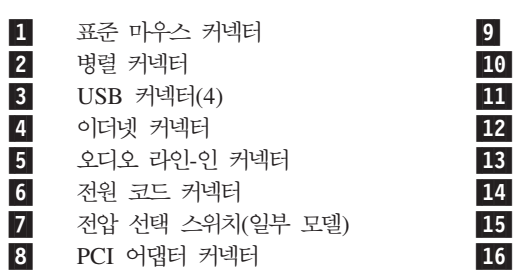

PCI Express 1x 어댑터 커넥터 PCI Express x16 어댑터 커넥터 오디오 라인-아웃 커넥터 마이크 커넥터  $USB$  커넥터 $(2)$ 14 VGA 모니터 커넥터 15 직렬 커넥터

표준 키보드 커넥터

#### 컴퓨터 구성 요소 위치

그림 3은 컴퓨터의 다양한 구성 요소의 위치를 보여줍니다.

<span id="page-14-0"></span>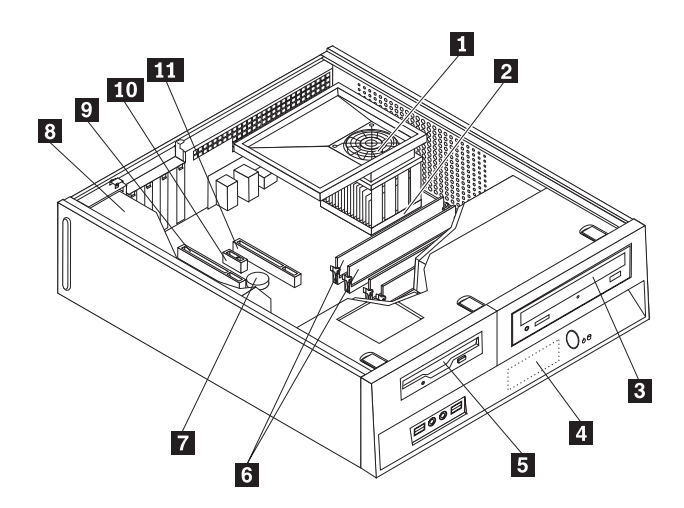

*그림 3. 구성 요소 위치* 

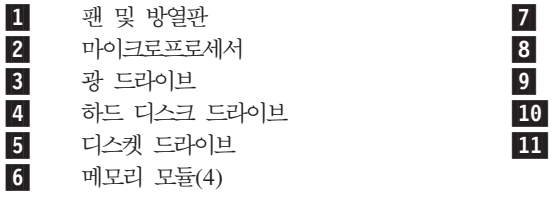

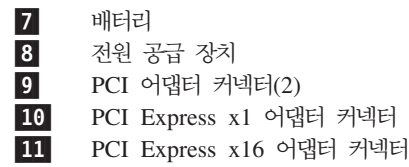

#### <span id="page-15-0"></span>시스템 보드에 있는 부품 위치

시스템 보드(플래너 또는 마더 보드라고 부름)는 컴퓨터의 주 회로 기판입니다. 시스템 보드는 컴퓨터의 기본 기능을 제공하며 다양한 장치를 지원합니다.

그림 4는 시스템 보드에 있는 부품 위치를 보여줍니다.

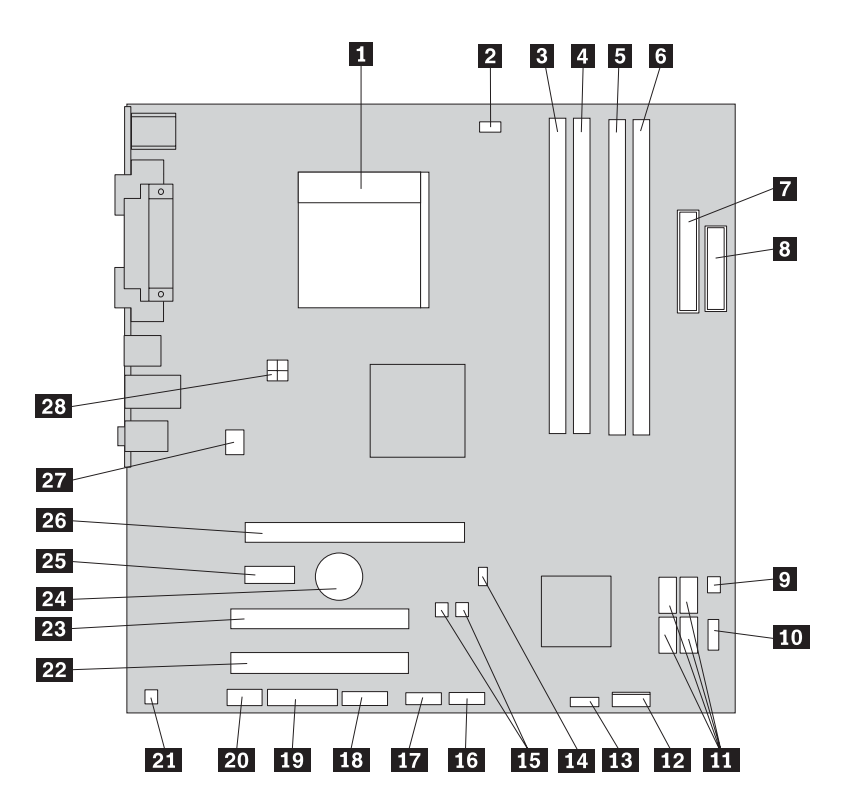

*그림 4. 시스템 보드의 부품 위치* 

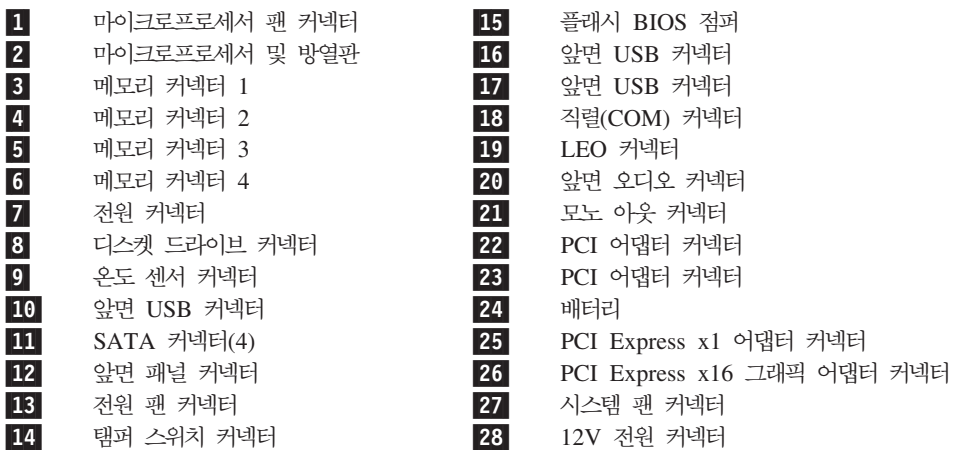

# <span id="page-16-0"></span>제 3 장 옵션 설치 및 하드웨어 교체

주의

컴퓨터 덮개를 제거하거나 수리하기 전에 컴퓨터에 포함된 안전 수칙 및 보증 설명서의 "중요 안전 수칙"을 읽어보십시오. 안전 수칙 및 보증 설명서는 지원 웹 사이트 http://www.lenovo.com/support에 서 구할 수 있습니다.

주: Lenovo에서 제공하는 부품만을 사용하십시오.

#### 필요한 도구

컴퓨터에 일부 옵션을 설치하려면 일자 또는 십자 드라이버가 필요할 수 있습니다. 특 정 옵션은 추가 도구가 필요할 수도 있습니다. 옵션과 함께 제공되는 지시사항을 참고 하십시오.

#### 외장 옵션 설치

외장 스피커, 프린터 또는 스캐너를 컴퓨터에 연결할 수 있습니다. 일부 외장 옵션의 경 우, 실제 장치 연결 외에 추가적으로 소프트웨어를 설치해야 합니다. 외장 옵션을 추가 할 때 5 페이지의 『컴퓨터 앞면에 있는 커넥터 위치』 및 6 페이지의 『컴퓨터 뒷면에 있는 커넥터 위치』를 참고하여 필요한 커넥터를 식별하고 옵션과 함께 제공되는 지시사 항을 사용하면 옵션에 필요한 소프트웨어 또는 장치 드라이버를 연결 및 설치하는데 도 움이 됩니다.

## 컴퓨터 덮개 제거

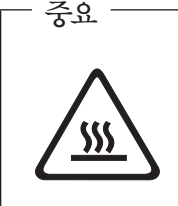

컴퓨터를 끄고 컴퓨터 덮개를 제거하기 전에 컴퓨터의 열이 식도록 3 ~ 5분 동안 **-.**

<span id="page-17-0"></span>컴퓨터 덮개를 제거하려면 다음과 같이 하십시오.

- 1. 드라이브에서 모든 미디어(디스켓, CD 또는 테이프)를 제거하고 운영 체제를 종료 한 후, 컴퓨터에 연결된 모든 장치의 전원을 끄십시오.
- 2. 전기 콘센트에서 모든 전원 코드를 분리하십시오.
- 3. 컴퓨터에 연결된 모든 케이블을 분리하십시오. 전원 코드, 입출력(I/O) 케이블 및 그 밖의 컴퓨터에 연결된 모든 케이블을 분리하십시오.
- 4. 덮개를 고정하는 자물쇠와 같은 잠금 장치를 제거하십시오.
- 5. 컴퓨터 덮개 위쪽에 있는 잠금 해제 버튼을 누른 후, 덮개를 뒤쪽으로 밀어 제거하 십시오. 컴퓨터에 컴퓨터 덮개를 고정하는 나사가 있으면 나사를 풀고 덮개를 제거 하십시오.

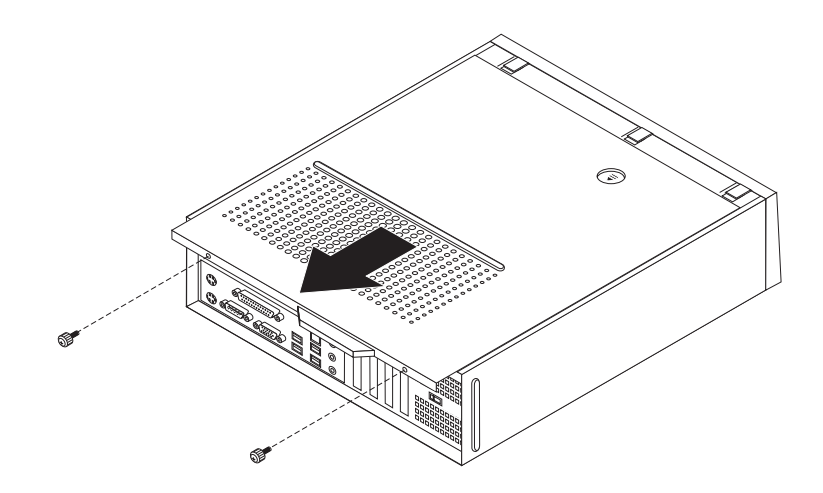

그림 5. 컴퓨터 덮개 제거

## <span id="page-18-0"></span>시스템 보드 구성 요소 및 드라이브에 접근

메모리, 배터리 및 CMOS와 같은 시스템 구성 요소에 접근하려면 드라이브 베이 어셈 블리를 제거해야 하는 경우도 있습니다.

시스템 보드의 구성 요소 및 드라이브에 접근하려면 다음과 같이 하십시오.

- 1. 컴퓨터 덮개를 제거하십시오. 9 페이지의 『컴퓨터 덮개 제거』를 참고하십시오.
- 2. 세 개의 탭을 해제하고 베젤을 위에서 바깥쪽으로 당겨 앞면 베젤을 제거하십시오.

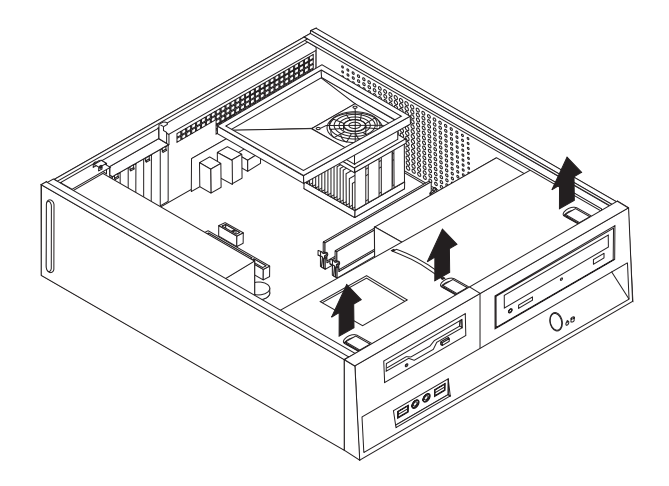

그림 6. 베젤 제거

3. 일부 모델의 경우, 시스템 보드 구성 요소에 접근하려면 PCI 어댑터를 제거해야 할 수도 있습니다.

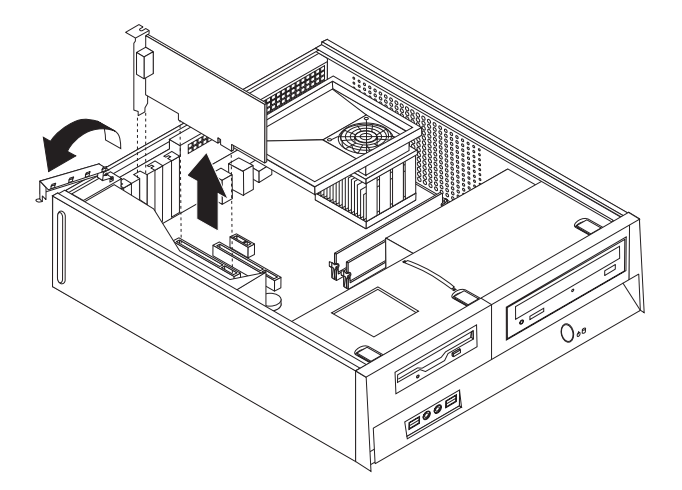

그림 7. PCI 어댑터 제거

<span id="page-19-0"></span>4. 파란색 손잡이 1 을 사용하여, 드라이브 베이 어셈블리에 있는 스터드가 새시의 양 옆에 있는 슬롯에 맞춰질 때까지 드라이브 베이 어셈블리를 앞쪽으로 밀어서 들어 올리십시오. 손잡이를 위쪽으로 당겨 새시에서 드라이브 베이 어셈블리를 완전히 제 거하십시오. 구성 요소에 따라 드라이브의 뒷면에서 케이블을 분리하거나 케이블을 연결한 상태에서 제거할 수 있습니다.

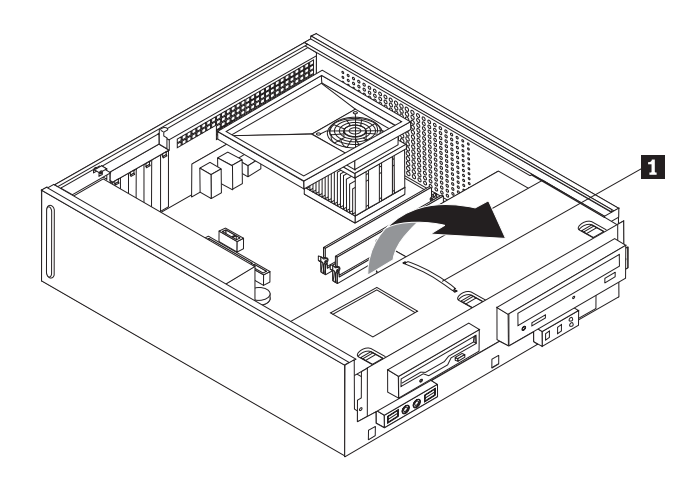

그림 8. 드라이브 베이 어셈블리 제거

## 내장 옵션 설치

컴퓨터 덮개를 제거하기 전에 4 페이지의 『정전기에 민감한 장치 취급 시 주의사 항』을 읽어보십시오.

#### 메모리 설치

**-**

컴퓨터에는 최대 8.0GB의 시스템 메모리를 제공하는 DDR 2 DIMM(Double Date Rate 2 Dual Inline Memory Module)을 설치하기 위한 2개의 커넥터가 있습니다.

메모리 모듈을 설치할 경우 다음 규칙이 적용됩니다.

- 1.8V, 240 E, DDR 2 SDRAM(Double Data Rate 2 Synchronous Dynamic Random Access Memory)을 사용하십시오.
- 256MB, 512MB, 1GB 또는 2GB 메모리 모듈을 조합하여 최대 8.0GB까지 사용 할 수 있습니다.

주: DDR 2 SDRAM DIMM만 사용할 수 있습니다.

메모리 모듈을 설치하려면 다음과 같이 하십시오.

- <span id="page-20-0"></span>1. 컥퓨터 덮개를 제거하십시오. 9 페이지의 『컥퓨터 덮개 제거』를 참고하십시오.
- 2. 메모리 커넥터에 접근하려면 드라이브 베이 어셈블리를 제거해야 합니다. 11 페이 지의 『시스템 보드 구성 요소 및 드라이브에 접근』을 참고하십시오.
- 3. 메모리 커넥터에 접근하는데 방해가 되는 부품을 제거하십시오.
- 4. 메모리 커넥터의 위치를 확인하십시오. 8 페이지의 그림 4를 참고하십시오.
- 5. 고정 클립을 여십시오.

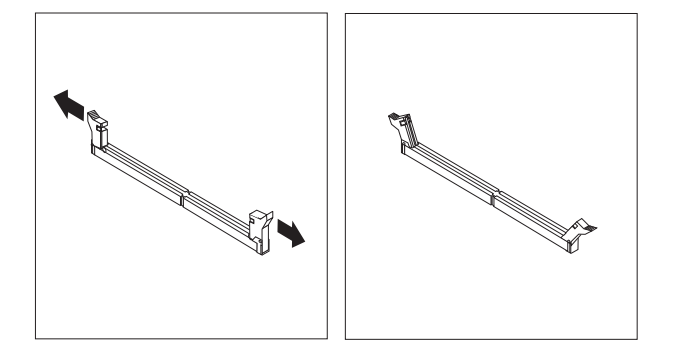

그림 9. 고정 클립

6. 모듈 커넥터 위에 메모리를 놓으십시오. 메모리 모듈의 홈 1 이 시스템 보드의 커 넥터 키 2 에 정확하게 맞추어졌는지 확인하십시오. 고정 클립이 닫힐 때까지 메모 리 모듈을 커넥터에 똑바로 눌러서 삽입하십시오.

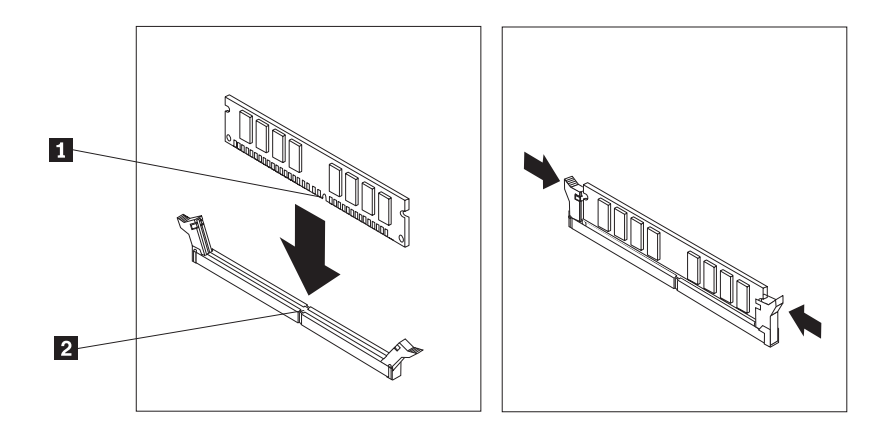

그림 10. 메모리 모듈 장착

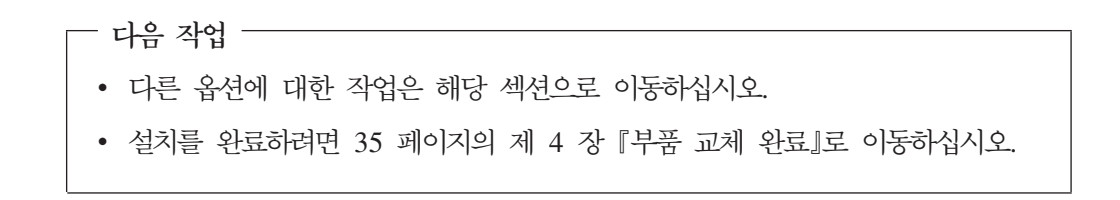

#### <span id="page-21-0"></span>**PCI 어댑터 설치**

다음은 PCI 어댑터 설치 및 제거 방법에 관한 설명입니다. 컴퓨터에는 4개의 확장 커 넥터가 있습니다. 2개의 PCI 어댑터, 1개의 PCI Express x1 어댑터 커넥터 및 1개의 PCI Express x16 그래픽 어댑터 커넥터가 있습니다.

PCI 어댑터를 설치하려면 다음과 같이 하십시오.

- 1. 컴퓨터 덮개를 제거하십시오. 9 페이지의 『컴퓨터 덮개 제거』를 참고하십시오.
- 2. 어댑터 래치를 열고 해당 확장 커넥터의 커넥터 덮개를 제거하십시오.

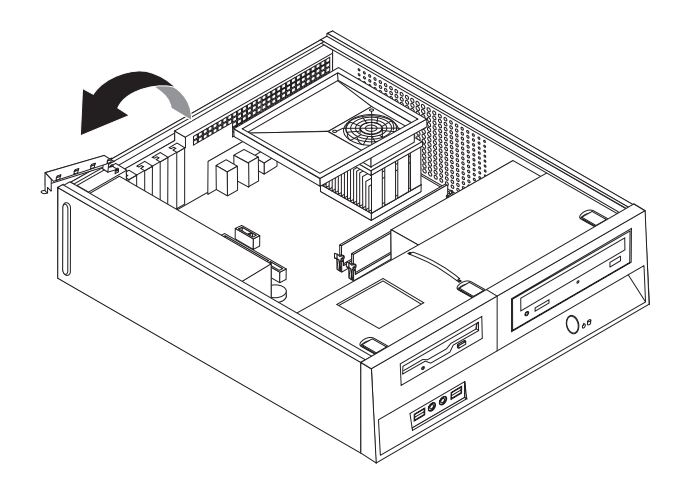

*그림 11. 어댑터 래치 열기* 

- 3. 정전기 방지용 패키지에서 어댑터를 꺼내십시오.
- 4. 시스템 보드의 해당 커넥터에 어댑터를 설치하십시오.

<span id="page-22-0"></span>5. 어댑터 래치를 닫고 어댑터를 고정하십시오.

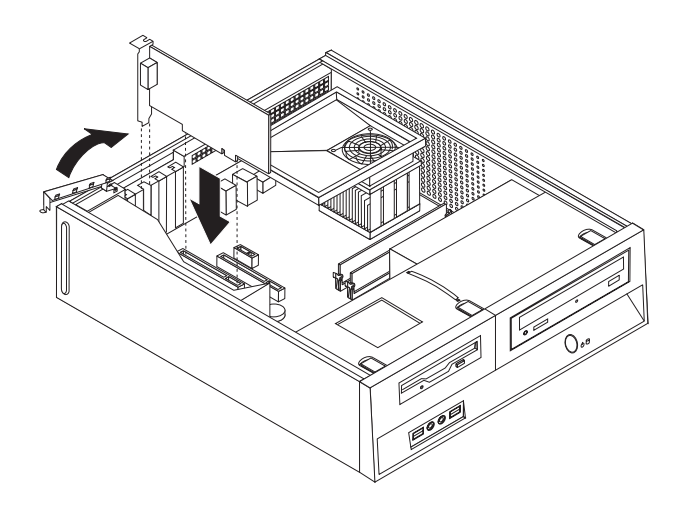

*그림 12. 어댑터 고정* 

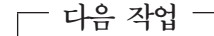

- 다른 옵션에 대한 작업은 해당 섹션으로 이동하십시오.
- 설치를 완료하려면 [35](#page-42-0) 페이지의 제 4 장 『부품 교체 완료』로 이동하십시오.

#### 내장 드라이브 설치

다음은 내장 드라이브 설치 및 제거 방법에 관한 설명입니다.

내장 드라이브는 컴퓨터가 데이터를 읽고 저장하는데 사용하는 장치입니다. 저장 용량 을 늘리고 컴퓨터에서 다른 유형의 미디어를 읽을 수 있도록 컴퓨터에 드라이브를 추가 할 수 있습니다. 컴퓨터에서 사용 가능한 기타 다른 드라이브는 다음과 같습니다.

- SATA(Serial Advanced Technology Attachment) 하드 디스크 드라이브
- PATA(Parallel Advanced Technology Attachment) 하드 디스크 드라이브
- CD 드라이브 또는 DVD 드라이브와 같은 광 드라이브
- 이동식 미디어 드라이브

주: 위와 같은 드라이브를 IDE(Integrated Drive Electronics) 드라이브라고도 합니다.

내장 드라이브는 베이에 설치됩니다. 본 설명서에서는 베이를 베이 1, 베이 2 등으로 언 급합니다.

내장 드라이브를 설치할 때는 각 베이에 설치할 수 있는 드라이브의 유형 및 크기를 기 록하는 것이 중요합니다. 또한 내장 드라이브 케이블을 설치된 드라이브에 정확히 연결 하는 것이 중요합니다.

#### <span id="page-23-0"></span>드라이브 사양

컴퓨터에는 다음과 같이 출고 시 장착된 드라이브가 함께 제공됩니다.

- 베이 1의 광 드라이브(일부 모델)
- 베이 2의 3.5인치 하드 디스크 드라이브
- 베이 3의 3.5인치 디스켓 드라이브(일부 모델)

드라이브가 설치되어 있지 않은 베이에는 고정 실드 및 베이 패널이 설치되어 있습니 다.

다음 그림은 드라이브 베이의 위치를 보여줍니다.

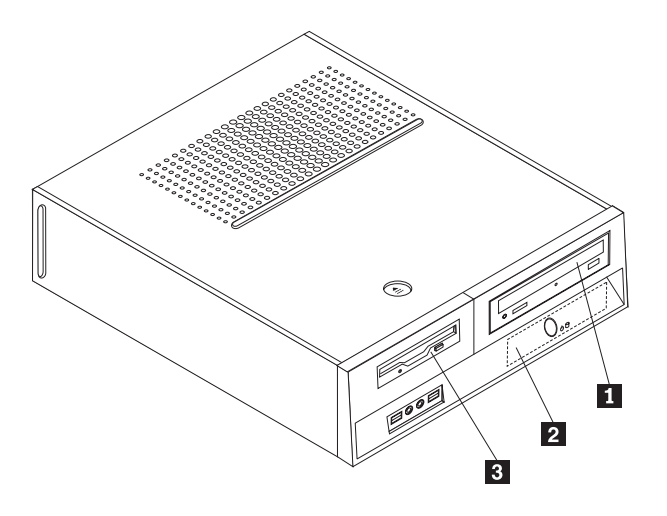

*그림 13. 드라이브 베이* 

다음 목록에서는 각 베이에 설치할 수 있는 드라이브의 유형 및 크기에 대해 설명합니 다.

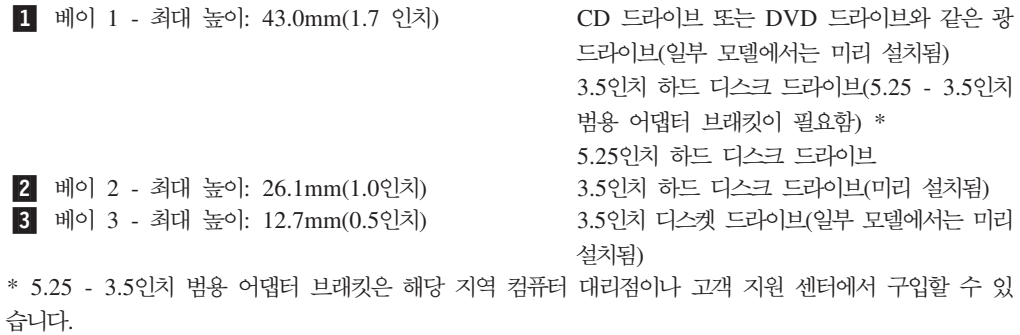

#### <span id="page-24-0"></span>베이 1에 드라이브 설치

베이 1에 광 드라이브나 추가 하드 디스크 드라이브를 설치하려면 다음과 같이 하십시  $\overline{Q}$ .

- 1. 컥퓨터 덮개를 제거하십시오. 9 페이지의 『컥퓨터 덮개 제거』를 참고하십시오.
- 2. 시스템 보드에 접근하십시오. 11 페이지의 『시스템 보드 구성 요소 및 드라이브에 접근』을 참고하십시오.
- 3. 광 드라이브와 같이 액세스 가능한 미디어가 있는 드라이브를 설치하는 경우, 베젤 내부에 패널을 고정시키는 플라스틱 탭을 빼내어 베젤에서 플라스틱 패널을 제거하 십시오.
- 4. 드라이브 베이에서 금속 실드를 제거하십시오.
- 5. 5.25인치 드라이브의 경우 드라이브 내부에 고정 브래킷을 설치하십시오.

주: 3.5인치 하드 디스크 드라이브를 설치하는 경우, 5.25 - 3.5인치 범용 어댑터 브래킷을 사용해야 합니다. 이 브래킷은 해당 지역 컴퓨터 소매점이나 고객 지원 센 터에서 구입할 수 있습니다.

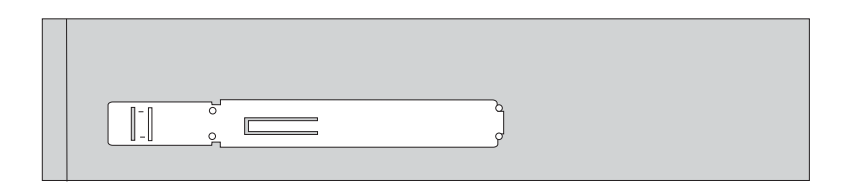

그림 14. 고정 브래킷

6. 드라이브를 찰칵 소리가 날 때까지 드라이브 베이에 밀어 설치하십시오.

주: 범용 어댑터 브래킷을 설치할 때 고정 브래킷을 사용할 수 없는 경우, 어댑터 브래킷을 드라이브 베이에 고정시키는 나사를 설치하십시오.

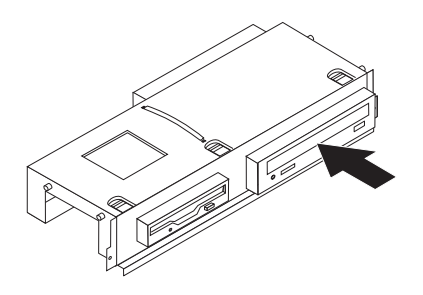

그림 15. 드라이브 설치

7. 드라이브 베이 어셈블리를 새시 양 옆의 두 슬롯과 레일에 맞추고 새 드라이브 케 이블을 시스템 보드에 연결하십시오. 18 페이지의 『드라이브 연결』을 참고하십시오.

#### <span id="page-25-0"></span>드라이브 연결

드라이브 여결 단계는 여결하는 드라이브의 유형에 따라 다릅니다. 다음 프로시저 중 하나를 사용하여 사용자 드라이브를 연결하십시오.

#### 광 드라이브 또는 PATA 하드 디스크 드라이브 연결:

- 1. 컴퓨터 또는 새 드라이브와 함께 제공되는 2커넥터 신호 케이블을 찾으십시오.
- 2. 시스템 보드에서 IDE 커넥터 1을 찾으십시오. 8 페이지의 『시스템 보드에 있는 부 품 위치』를 참고하십시오.
- 3. 신호 케이블의 한쪽 끝을 드라이브에 연결하고 다른 끝을 시스템 보드의 IDE 커넥 터 1에 연결하십시오.
- 4. P4로 레이블이 지정된 여분의 4와이어 전원 커넥터를 찾아 드라이브에 연결하십시 오.

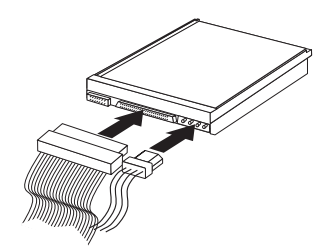

그림 16. PATA 하드 디스크 드라이브 연결

SATA 하드 디스크 드라이브 추가 연결: 직렬 하드 디스크 드라이브는 사용 가능한 SATA 커넥터에 연결할 수 있습니다.

- 1. 새 드라이브와 함께 제공되는 신호 케이블을 찾으십시오.
- 2. 시스템 보드에서 사용 가능한 SATA 커넥터를 찾으십시오. 8 페이지의 『시스템 보 드에 있는 부품 위치』를 참고하십시오.
- 3. 신호 케이블의 한쪽 끝을 드라이브에 연결하고 다른 끝을 시스템 보드의 사용 가능 한 SATA 커넥터에 연결하십시오.
- 4. 여분의 5와이어 전원 커넥터를 찾아 드라이브에 연결하십시오.

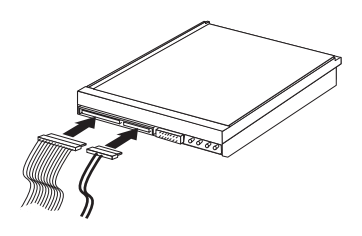

그림 17. SATA 드라이브 연결

<span id="page-26-0"></span>- 다음 작업 -

- 다른 옵션에 대한 작업은 해당 섹션으로 이동하십시오.
- 설치를 완료하려면 35 페이지의 제 4 장 『부품 교체 완료』로 이동하십시오.

#### 베이 3에 디스켓 드라이브 설치

베이 3에 디스켓 드라이브를 설치하려면 다음과 같이 하십시오.

- 1. 컴퓨터 덮개를 제거하십시오. 9 페이지의 『컴퓨터 덮개 제거』를 참고하십시오.
- 2. 시스템 보드에 접근하십시오. 11 페이지의 『시스템 보드 구성 요소 및 드라이브에 접근』을 참고하십시오.
- 3. 일자 드라이버를 사용하여 금속 실드를 부드럽게 들어 느슨하게 한 다음 디스켓 드 라이브 베이에서 금속 실드를 제거하십시오.
- 4. 베젤 내부에 패널을 고정시키는 플라스틱 탭을 빼내어 베젤에서 플라스틱 패널을 제 거하십시오.
- 5. 디스켓 드라이브 내부에 고정 브래킷을 설치하십시오.

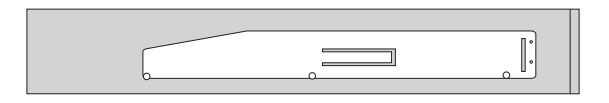

그림 18. 고정 브래킷

6. 디스켓 드라이브를 찰칵 소리가 날 때까지 앞쪽에서 드라이브 베이에 밀어 설치하 십시오.

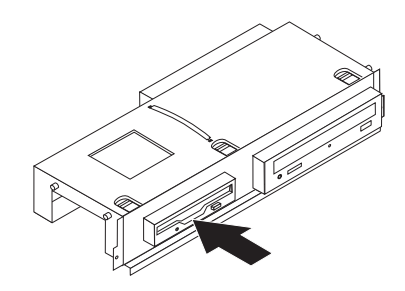

그림 19. 디스켓 드라이브 설치

7. 드라이브 베이 어셈블리를 새시 양 옆의 두 슬롯과 레일에 맞추고 평평한 케이블을 시스템 보드에 연결하십시오.

<span id="page-27-0"></span>- 다음 작업 -

- 다른 옵션에 대한 작업은 해당 섹션으로 이동하십시오.
- 설치를 완료하려면 35 페이지의 제 4 장 『부품 교체 완료』로 이동하십시오.

#### 배터리 교체

컴퓨터에는 병렬 포트 지정(구성)과 같은 내장 기능을 위한 날짜, 시간 및 설정을 유지 보수하는 특수 유형의 메모리가 있습니다. 컴퓨터가 꺼지면 배터리가 이 정보를 활성 상 태로 유지합니다.

일반적으로 배터리에는 그 수명 기간 동안 충전이나 유지보수가 필요없지만 배터리의 수 명이 영구적인 것은 아닙니다. 배터리가 방전되면 날짜, 시간 및 구성 정보(암호 포함) 가 유실됩니다. 컴퓨터를 켤때 오류 메시지가 표시됩니다.

배터리 교체 및 처분에 대한 정보는 안전 수칙 및 보증 설명서에 있는 "리튬 배터리 사용에 관한 사항"을 참고하십시오.

배터리를 교체하려면 다음과 같이 하십시오.

- 1. 컴퓨터를 끄고 전기 콘센트 및 컴퓨터에서 전원 코드를 분리하십시오.
- 2. 컴퓨터 덮개를 제거하십시오. 9 페이지의 『컴퓨터 덮개 제거』를 참고하십시오.
- 3. 시스템 보드의 구성 요소에 접근해야 할 수도 있습니다. 11 페이지의 『시스템 보드 구성 요소 및 드라이브에 접근』을 참고하십시오.
- 4. 배터리의 위치를 확인하십시오. 7 페이지의 그림 3을 참고하십시오.
- 5. 기존의 배터리를 제거하십시오.

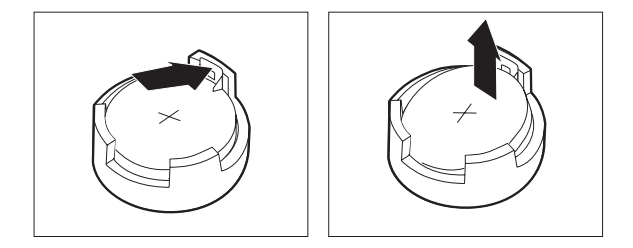

그림 20. 배터리 제거

6. 새 배터리를 장착하십시오.

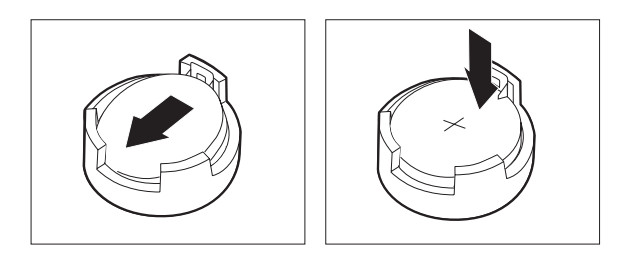

<span id="page-28-0"></span>그림21. 배터리 장착

7. 컴퓨터 덮개를 덮고 케이블을 연결하십시오. [35](#page-42-0) 페이지의 제 4 장 『부품 교체 완 료』를 참고하십시오.

주: 배터리를 교체한 후 처음 컴퓨터를 켜면 오류 메시지가 표시될 수 있습니다. 이 것은 배터리 교체 후 정상 작동입니다.

- 8. 컴퓨터 및 모든 연결 장치를 켜십시오.
- 9. Setup Utility 프로그램을 사용하여 날짜와 시간 및 암호를 설정하십시오. ThinkCentre 사용 설명서의 "Setup Utility 사용"을 참고하십시오.

#### 하드 디스크 드라이브 교체

#### 주의

컴퓨터 덮개를 제거하거나 수리하기 전에 컴퓨터에 포함된 안전 수칙 및 보증 설명서의 "중요 안전 수칙"을 읽어보십시오. 안전 수칙 및 보증 설명서는 지원 웹 사이트 http://www.lenovo.com/support에 서 구할 수 있습니다.

다음은 하드 디스크 드라이브 교체 방법에 관한 설명입니다.

중요

새 하드 디스크 드라이브에는 완전 복구 디스크 세트가 포함되어 있습니다. 완전 복구 디스크 세트를 사용하면 하드 디스크의 내용을 공장 출하 상태로 복원할 수 있습니다. 기본 설치 소프트웨어 복구 방법에 관한 자세한 정보는 사용 설명서의 "소프트웨어 복구"를 참고하십시오.

하드 디스크 드라이브를 교체하려면 다음과 같이 하십시오.

- 1. 컴퓨터 덮개를 제거하십시오. 9 페이지의 『컴퓨터 덮개 제거』를 참고하십시오.
- 2. 드라이브 베이 어셈블리를 제거하십시오. [11](#page-18-0) 페이지의 『시스템 보드 구성 요소 및 드라이브에 접근』을 참고하십시오.

<span id="page-29-0"></span>3. 파란색 손잡이를 사용하여 하드 디스크 드라이브 및 브래킷을 위쪽으로 당겨 분리 한 후, 하드 드라이브를 새시 밑의 고정 클립이 분리될 때까지 왼쪽으로 밀어 새시 에서 완전히 제거하십시오.

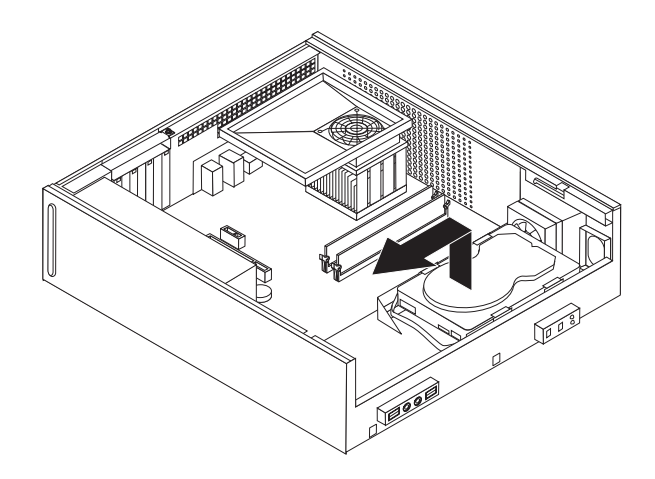

그림 22. 하드 디스크 드라이브 제거

- 4. 하드 디스크 드라이브 뒷면에 연결된 신호 및 전원 케이블을 분리하십시오.
- 5. 파란색 브래킷에 새 드라이브를 설치하고 브래킷을 구부린 다음 브래킷의 1 ~ 4 핀을 하드 디스크 드라이브의 구멍에 맞추십시오. 하드 디스크 드라이브 밑면에 있 는 회로 기판 5 를 만지지 마십시오.

<span id="page-30-0"></span>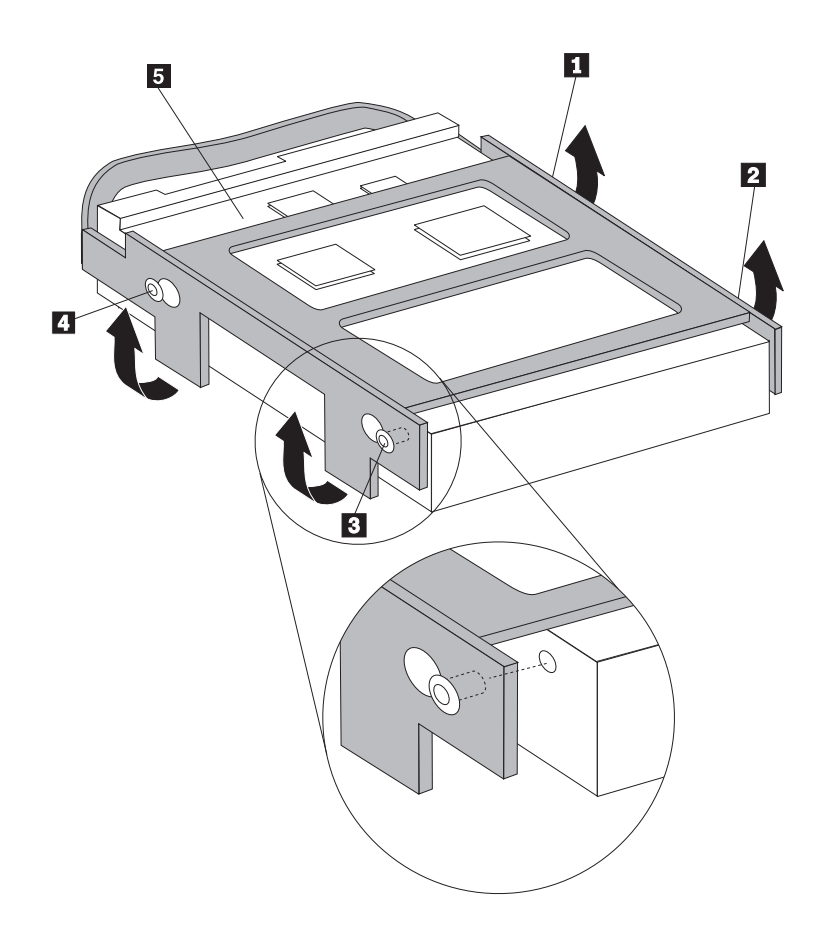

그림 23. 하드 디스크 드라이브의 구멍에 핀 맞추기

- 6. 신호 케이블 및 전원 케이블을 하드 디스크 드라이브 뒷면에 연결하십시오.
- 7. 브래킷을 오른쪽으로 밀어넣을 때 새시 밑면에 있는 고정 클립에 하드 디스크 드라 이브 및 브래킷이 맞물리도록 하십시오.
- 8. 찰칵 소리가 날 때까지 하드 디스크 드라이브 및 브래킷을 오른쪽으로 미십시오.
- 9. 35 페이지의 제 4 장 『부품 교체 완료』로 가십시오.

#### <span id="page-31-0"></span>디스켓 드라이브 교체

주의

컴퓨터 덮개를 제거하거나 수리하기 전에 컴퓨터에 포함된 안전 수칙 및 보증 설명서의 "중요 안전 수칙"을 읽어보십시오. 안전 수칙 및 보증 설명서는 지원 웹 사이트 http://www.lenovo.com/support에 서 구할 수 있습니다.

다음은 디스켓 드라이브 교체 방법에 관한 설명입니다.

- 1. 컴퓨터 덮개를 제거하십시오. 9 페이지의 『컴퓨터 덮개 제거』를 참고하십시오.
- 2. 시스템 보드 구성 요소에 접근하려면 11 페이지의 『시스템 보드 구성 요소 및 드라 이브에 접근』을 참고하십시오.
- 3. 드라이브의 파란색 고정 장치를 안쪽으로 눌러 디스켓 드라이브를 분리하십시오.
- 4. 기존의 디스켓 드라이브를 드라이브 베이 어셈블리의 앞면으로 밀어 제거하십시오.

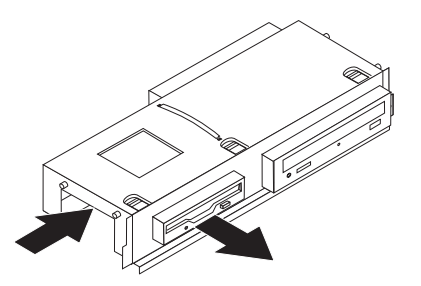

그림 24. 디스켓 드라이브 제거

5. 기존의 드라이브에서 고정 브래킷을 제거한 후, 새 드라이브에 설치하십시오.

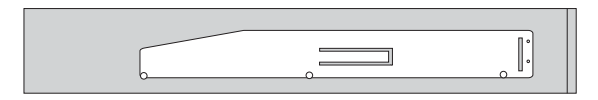

그림 25. 디스켓 드라이브의 고정 브래킷

6. 새 디스켓 드라이브를 찰칵 소리가 날 때까지 앞쪽에서 드라이브 베이에 밀어 설치 하십시오

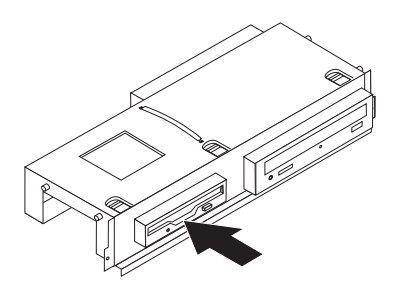

<span id="page-32-0"></span>그림 26. 새 디스켓 드라이브 설치

7. [35](#page-42-0) 페이지의 제 4 장 『부품 교체 완료』로 가십시오.

#### 광 드라이브 교체

#### 주의

컴퓨터 덮개를 제거하거나 수리하기 전에 컴퓨터에 포함된 안전 수칙 및 보증 설명서의 "중요 안전 수칙"을 읽어보십시오. 안전 수칙 및 보증 설명서는 지원 웹 사이트 http://www.lenovo.com/support에 서 구할 수 있습니다.

다음은 광 드라이브 교체 방법에 관한 설명입니다.

- 1. 컴퓨터 덮개를 제거하십시오. 9 페이지의 『컴퓨터 덮개 제거』를 참고하십시오.
- 2. 시스템 보드 구성 요소에 접근하려면 [11](#page-18-0) 페이지의 『시스템 보드 구성 요소 및 드라 이브에 접근』을 참고하십시오.
- 3. 드라이브의 파란색 고정 장치를 안쪽으로 눌러 광 드라이브를 분리하십시오.
- 4. 교체 중인 광 드라이브를 드라이브 베이 어셈블리 앞쪽으로 미십시오.

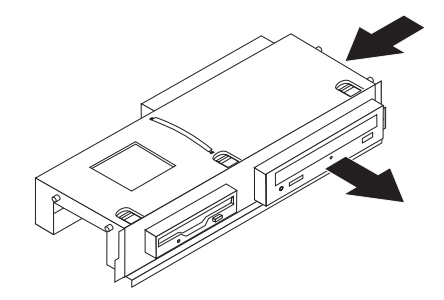

*그림 27. 광 드라이브 제거* 

5. 기존의 드라이브에서 고정 브래킷을 제거한 후, 새 드라이브에 설치하십시오.

<span id="page-33-0"></span>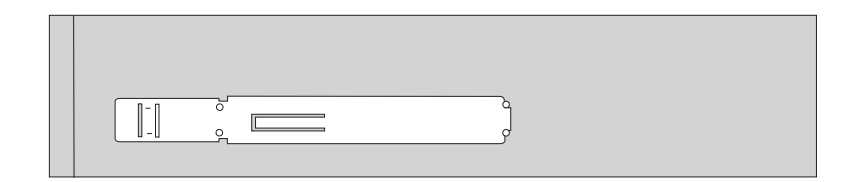

그림 28. 광 드라이브의 고정 브래킷

6. 새 광 드라이브를 찰칵 소리가 날 때까지 베이에 밀어 설치하십시오.

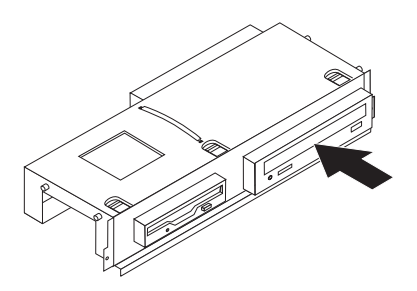

그림 29. 새 광 드라이브 설치

7. 35 페이지의 제 4 장 『부품 교체 완료』로 가십시오.

#### 방열판 및 팬 어셈블리 교체

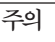

컴퓨터 덮개를 제거하거나 수리하기 전에 컴퓨터에 포함된 안전 수칙 및 보증 설명서의 "중요 안전 수칙"을 읽어보십시오. 안전 수칙 및 보증 설명서는 지원 웹 사이트 http://www.lenovo.com/support에 서 구할 수 있습니다.

다음은 방열판 및 팬 어셈블리 교체 방법에 관한 설명입니다.

- 1. 컴퓨터 덮개를 제거하십시오. 9 페이지의 『컴퓨터 덮개 제거』를 참고하십시오.
- 2. 마이크로프로세서 팬 케이블을 시스템 보드에서 분리하십시오. 8 페이지의 『시스템 보드에 있는 부품 위치』를 참고하십시오.
- 3. 팬을 방열판 및 팬 어셈블리에서 제거하십시오. 7 페이지의 『컴퓨터 구성 요소 위 치]를 참고하십시오.

4. 방열판 및 팬 어셈블리를 시스템 보드에 고정하는 4개의 나사 1 을 제거하십시오.

<span id="page-34-0"></span>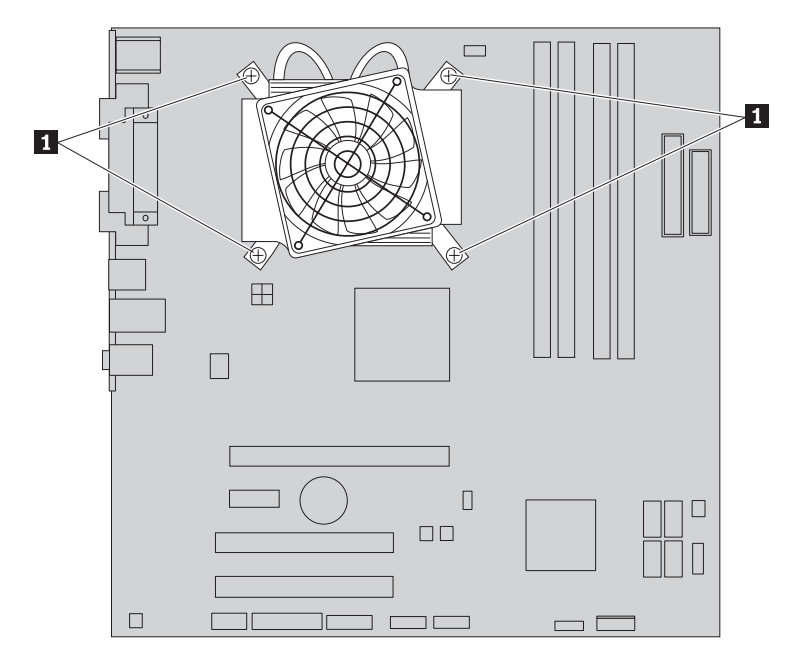

그림 30. 나사로 고정된 방열판 제거

주: 방열판을 부드럽게 돌려서 마이크로프로세서에서 분리할 수 있습니다.

- 5. 시스템 보드에서 방열판 및 팬 어셈블리를 들어 올리십시오.
- 6. 4개의 나사가 시스템 보드의 기둥에 맞춰지도록 새 방열판을 플라스틱 고정 브래킷 에 놓으십시오. 방열판 및 팬 어셈블리가 시스템 보드에 고정되도록 4개의 나사 1 을 조이십시오.

<span id="page-35-0"></span>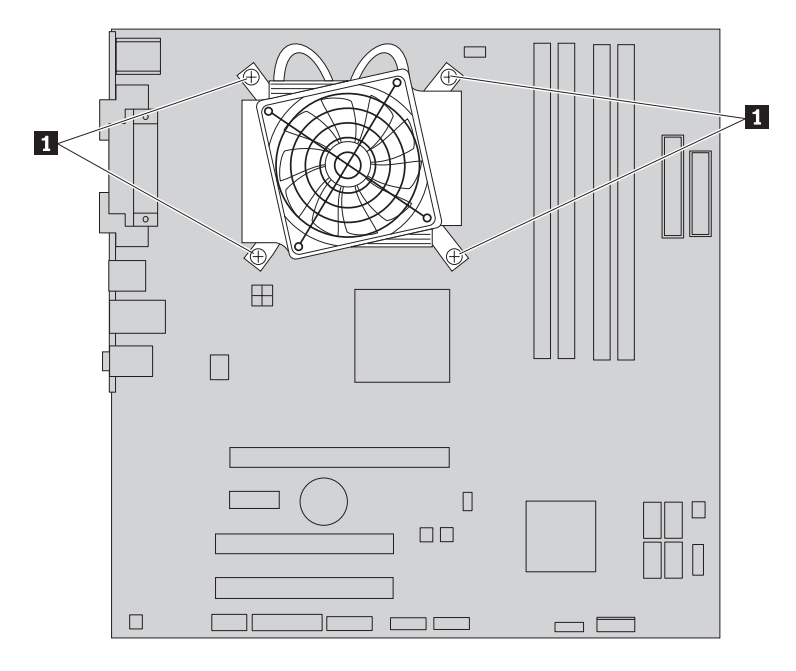

그림 31. 방열판 및 팬 어셈블리 고정

- 7. 마이크로프로세서 팬 케이블을 시스템 보드의 마이크로프로세서 팬 커넥터에 연결 하십시오.
- 8. 35 페이지의 제 4 장 『부품 교체 완료』로 가십시오.

#### 시스템 팬 어셈블리 교체

```
주의
```
컴퓨터 덮개를 제거하거나 수리하기 전에 컴퓨터에 포함된 안전 수칙 및 보증 설명서의 "중요 안전 수칙"을 읽어보십시오. 안전 수칙 및 보증 설명서는 지원 웹 사이트 http://www.lenovo.com/support에 서 구할 수 있습니다.

다음은 시스템 팬 어셈블리 교체 방법에 관한 설명입니다.

- 1. 컴퓨터 덮개를 제거하십시오. 9 페이지의 『컴퓨터 덮개 제거』를 참고하십시오.
- 2. 시스템 보드 구성 요소에 접근하려면 11 페이지의 『시스템 보드 구성 요소 및 드 라이브에 접근』을 참고하십시오.
- 3. 시스템 팬 케이블을 시스템 보드에서 분리하십시오. 8 페이지의 『시스템 보드에 있 는 부품 위치』를 참고하십시오.
- 4. 하드 디스크 드라이브를 제거하십시오. 21 페이지의 『하드 디스크 드라이브 교체』 를 참고하십시오.
- 5. 시스템 패 어센블리를 고정하는 두 개의 나사를 제거하십시오.

<span id="page-36-0"></span>6. 브래킷을 바깥쪽으로 당겨 들고 시스템 보드에서 시스템 팬 어셈블리를 완전히 제 거하십시오.

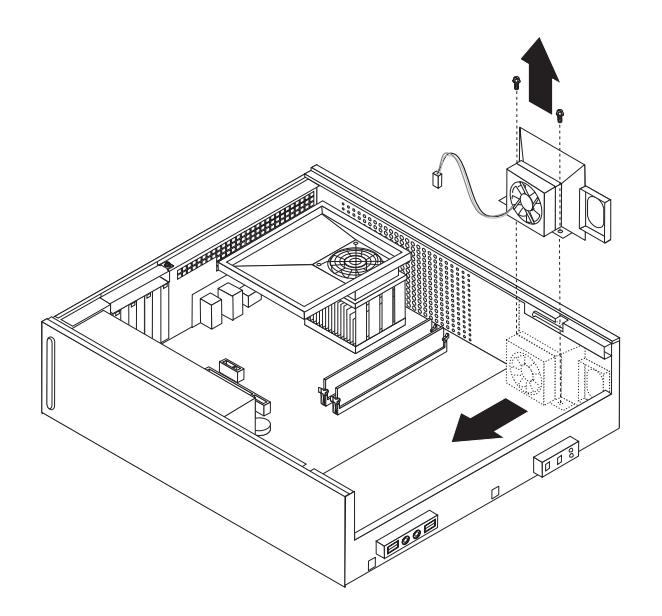

그림 32. 시스템 패 어셈블리 제거

- 7. 새 시스템 팬 어셈블리를 설치하고 팬 어셈블리를 고정하는 두 개의 나사를 조이 십시오.
- 8. 시스템 팬 케이블을 시스템 보드의 시스템 팬 커넥터에 연결하십시오.
- 9. 하드 디스크 드라이브를 교체하십시오.
- 10. 35 페이지의 제 4 장 『부품 교체 완료』로 가십시오.

## 메모리 모듈 교체

#### 주의

컴퓨터 덮개를 제거하거나 수리하기 전에 컴퓨터에 포함된 안전 수칙 및 보증 설명서의 "중요 안전 수칙"을 읽어보십시오. 안전 수칙 및 보증 설명서는 지원 웹 사이트 http://www.lenovo.com/support에 서 구할 수 있습니다.

다음은 메모리 모듈 교체 방법에 관한 설명입니다.

주: 본 컴퓨터는 4개의 메모리 모듈을 지원합니다.

- 1. 컴퓨터 덮개를 제거하십시오. 9 페이지의 『컴퓨터 덮개 제거』를 참고하십시오.
- 2. 메모리 커넥터에 접근하려면 드라이브 베이 어셈블리를 제거해야 합니다. 11 페이 지의 『시스템 보드 구성 요소 및 드라이브에 접근』을 참고하십시오.
- 3. 메모리 커넥터에 접근하는데 방해가 되는 부품을 제거하십시오.

<span id="page-37-0"></span>4. 고정 클립을 열고 기존의 메모리 모듈을 제거하십시오.

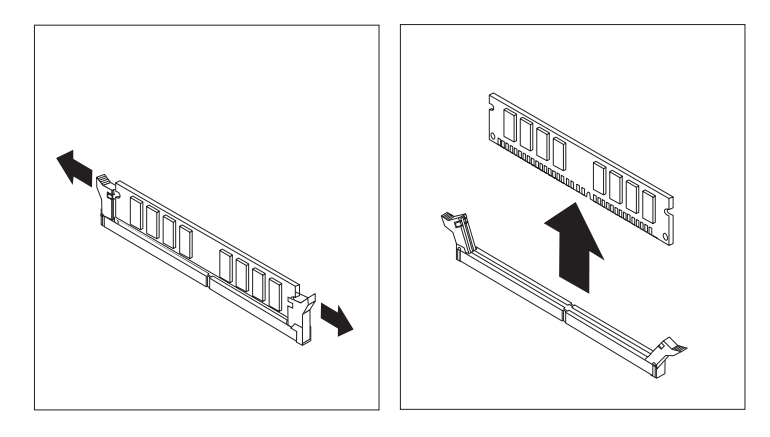

*그림 33. 메모리 모듈 제거* 

5. 교체할 새 메모리 모듈을 메모리 커넥터 위에 올려 놓으십시오. 메모리 모듈의 홈 1 이 시스템 보드의 커넥터 키 2 에 정확하게 맞추어졌는지 확인하십시오. 고정 클립 이 닫힐 때까지 메모리 커넥터로 메모리 모듈을 똑바로 눌러 삽입하십시오.

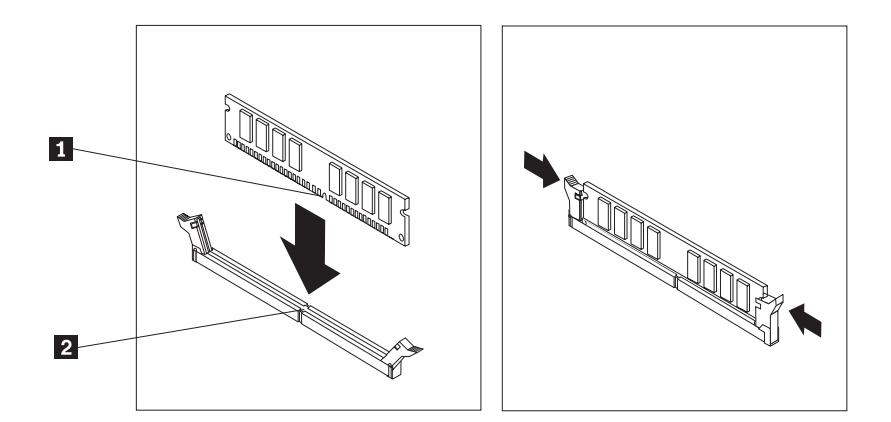

그림 34. 메모리 모듈 장착

6. [35](#page-42-0) 페이지의 제 4 장 『부품 교체 완료』로 가십시오.

#### PCI 어댑터 교체

```
주의
```
컴퓨터 덮개를 제거하거나 수리하기 전에 컴퓨터에 포함된 안전 수칙 및 보증 설명서의 "중요 안전 수칙"을 읽어보십시오. 안전 수칙 및 보증 설명서는 지원 웹 사이트 http://www.lenovo.com/support에 서 구할 수 있습니다.

다음은 PCI 어댑터 교체 방법에 관한 설명입니다.

1. 컴퓨터 덮개를 제거하십시오. 9 페이지의 『컴퓨터 덮개 제거』를 참고하십시오.

<span id="page-38-0"></span>2. 어댑터 래치를 열고 기존의 어댑터를 제거하십시오.

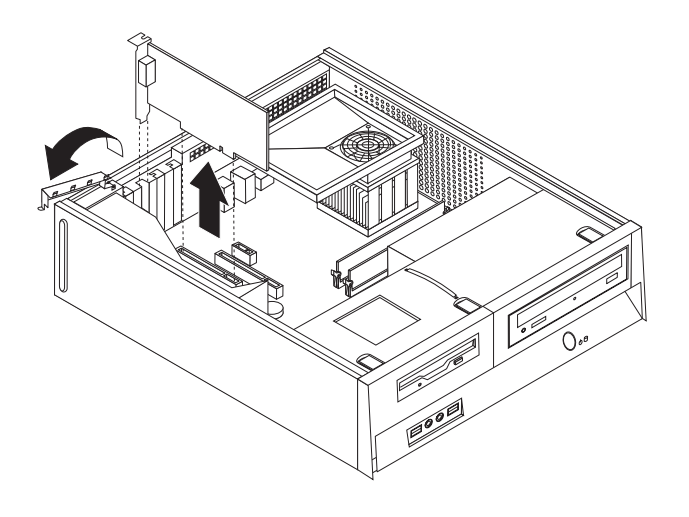

*그림 35. 어댑터 제거* 

- 3. 정전기 방지용 패키지에서 새 어댑터를 꺼내십시오.
- 4. 시스템에서 해당 커넥터에 새 어댑터를 장착한 후 어댑터 래치를 닫으십시오.

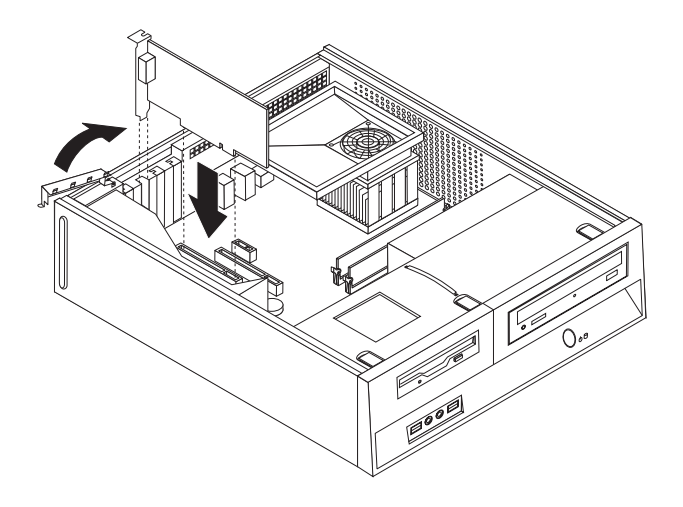

*그림 36. 새 어댑터 설치* 

5. [35](#page-42-0) 페이지의 제 4 장 『부품 교체 완료』로 가십시오.

#### 키보드 교체

#### 주의

컴퓨터 덮개를 제거하거나 수리하기 전에 컴퓨터에 포함된 안전 수칙 및 보증 설명서의 "중요 안전 수칙"을 읽어보십시오. 안전 수칙 및 보증 설명서는 지원 웹 사이트 http://www.lenovo.com/support에 서 구할 수 있습니다.

다음은 키보드 교체 방법에 관한 설명입니다.

- <span id="page-39-0"></span>1. 드라이브에서 모든 미디어(디스켓, CD 또는 테이프)를 제거하고 운영 체제를 종료 한 후, 컴퓨터에 연결된 모든 장치의 전원을 끄십시오.
- 2. 전기 콘센트에서 모든 전원 코드를 분리하십시오.
- 3. 키보드 커넥터의 위치를 확인하십시오.

주: 키보드는 표준 키보드 커넥터 1 또는 USB 커넥터 2 에 연결할 수 있습니다. 키보드 연결 대상에 따라 6 페이지의 『컴퓨터 뒷면에 있는 커넥터 위치』 또는 5 페 이지의 『컥퓨터 앞면에 있는 커넥터 위치』를 참고하십시오.

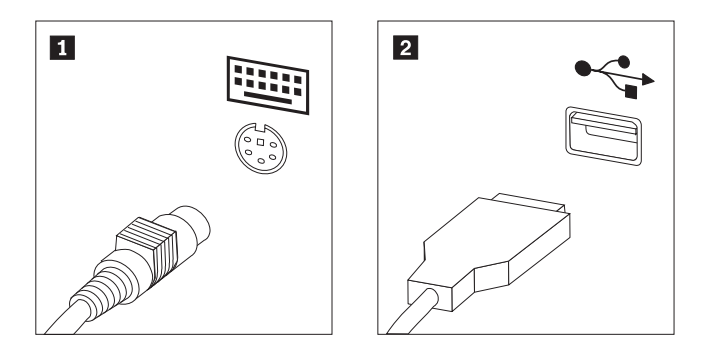

그림 37. 키보드 커넥터

- 4. 컴퓨터에서 기존의 키보드 케이블을 분리하십시오.
- 5. 새 키보드를 컴퓨터의 해당 커넥터에 연결하십시오.
- 6. 35 페이지의 제 4 장 『부품 교체 완료』로 가십시오.

### 마우스 교체

주의

컴퓨터 덮개를 제거하거나 수리하기 전에 컴퓨터에 포함된 안전 수칙 및 보증 설명서의 "중요 안전 수칙 "을 읽어보십시오. 안전 수칙 및 보증 설명서는 지원 웹 사이트 http://www.lenovo.com/support에서 구 할 수 있습니다.

다음은 마우스 교체 방법에 관한 설명입니다.

- 1. 드라이브에서 모든 미디어(디스켓, CD 또는 테이프)를 제거하고 운영 체제를 종료 한 후, 컴퓨터에 연결된 모든 장치의 전원을 끄십시오.
- 2. 저기 콘센트에서 모든 저워 코드를 부리하십시오.
- 3. 마우스 커넥터의 위치를 확인하십시오.

주: 마우스는 표준 마우스 커넥터 1 또는 컴퓨터 앞면이나 뒷면에 있는 USB 커 넥터 2 에 연결할 수 있습니다. 6 페이지의 『컴퓨터 뒷면에 있는 커넥터 위치』 또 는 5 페이지의 『컴퓨터 앞면에 있는 커넥터 위치』를 참고하십시오.

<span id="page-40-0"></span>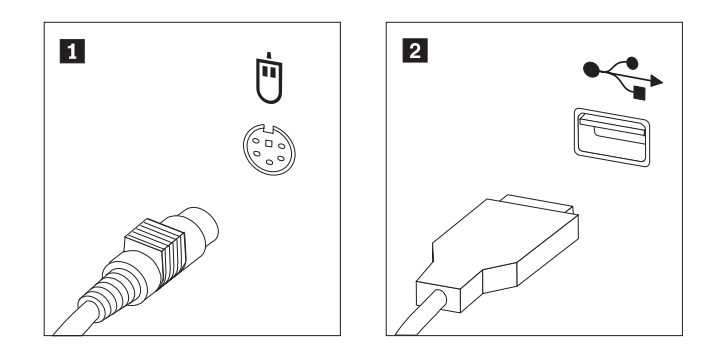

그림 38. 마우스 커넥터

- 4. 컴퓨터에서 기존의 마우스 케이블을 분리하십시오.
- 5. 새 마우스를 컴퓨터의 해당 커넥터에 연결하십시오.
- 6. 35 페이지의 제 4 장 『부품 교체 완료』로 가십시오.

# <span id="page-42-0"></span>제 4 장 부품 교체 완료

부품을 교체한 후에 덮개를 닫고 전화선 및 전원 코드와 같은 케이블을 다시 연결해야 합니다. 또한, 교체한 부품에 따라 Setup Utility 프로그램에서 업데이트된 정보를 확인 해야 합니다.

컴퓨터 덮개를 다시 닫고 컴퓨터에 케이블을 연결하려면 다음과 같이 하십시오.

- 1. 모든 컴퓨터 부품이 올바르게 다시 조립되었는지 확인하고, 도구나 나사가 컴퓨터 내부에 남아있지 않은지 확인하십시오.
- 2. 컴퓨터 덮개를 닫는데 방해가 되는 케이블을 정리하십시오.

모든 전원 공급 장치 케이블을 올바르게 연결하여 드라이브 베이 어셈블리와 닿지 않도록 하십시오. 케이블이 컴퓨터 새시의 연결 부위 및 측면에 닿지 않 도록 하십시오.

- 3. 드라이브 베이 어셈블리가 제거된 경우, 드라이브 베이 어셈블리를 새시 양 옆의 두 슬롯과 레일에 맞추고 드라이브 케이블을 시스템 보드에 연결하십시오.
- 4. 드라이브 베이 어셈블리가 제 위치에 끼워질 때까지 새시 뒷면으로 미십시오.
- 5. 앞면 베젤이 제거된 경우 다시 설치하십시오.

- 중요 —

6. 컴퓨터 덮개의 양면에 있는 레일 가이드가 컴퓨터 새시의 레일에 맞물리도록 끼워 넣고 덮개가 찰칵 소리를 내며 닫힐 때까지 밀어 넣으십시오. 컴퓨터에 컴퓨터 덮개 를 고정하는 나사가 있으면 나사를 조이십시오.

<span id="page-43-0"></span>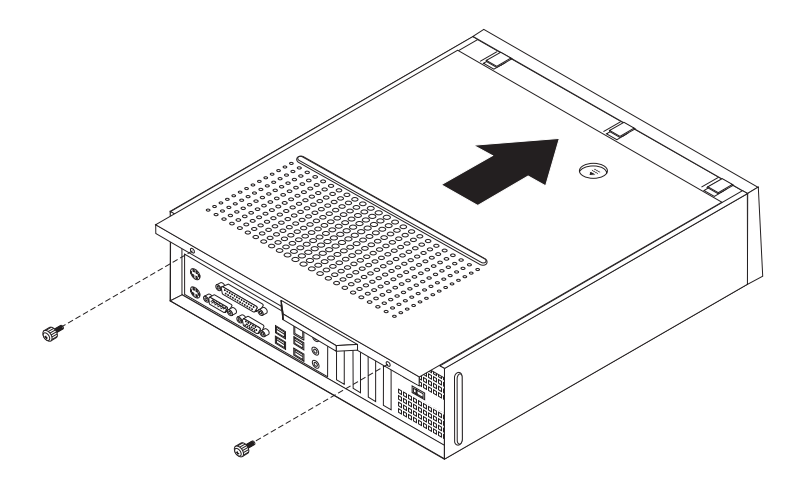

*그림 39. 덮개 설치* 

- 7. 필요한 경우 자물쇠와 같은 잠금 장치를 설치하십시오.
- 8. 컴퓨터에 외장 케이블과 전원 코드를 다시 연결하십시오. 6 페이지의 『컴퓨터 뒷면 에 있는 커넥터 위치』를 참고하십시오.
- 9. 구성을 업데이트하려면 컴퓨터에 포함되어 있는 사용 설명서의 "Setup Utility 사용"을 참고하십시오.

주: Lenovo는 대부분의 지역에서 결함있는 CRU를 수거합니다. 이에 관한 정보는 CRU 와 함께 제공되거나 CRU 도착 이후 며칠 뒤에 제공될 수도 있습니다.

### 장치 드라이버 구입

WWW(World Wide Web)의 http://www.lenovo.com/support/에서 기본 설치되지 않 은 운영 체제용 장치 드라이버를 구입할 수 있습니다. 설치 지시사항은 장치 드라이버 파일과 함께 readme 파일에서 제공됩니다.

# <span id="page-44-0"></span>제 5 장 보안 기능

하드웨어 도난 및 컴퓨터에 대한 권한이 부여되지 않은 액세스를 방지하기 위해 여러 보안 잠금 옵션을 사용할 수 있습니다. 물리적인 잠금 장치 이외에도 올바른 암호를 <mark>입</mark> 력할 때까지 키보드를 잠그는 소프트웨어 잠금 장치로 컴퓨터의 무단 사용을 방지할 수 있습니다.

설치한 모든 보안 케이블이 다른 컴퓨터 케이블을 방해하지 않도록 하십시오.

#### 통합 케이블 잠금 장치

통합 케이블 잠금 장치(Kensington lock이라고도 함)를 사용하면 데스크, 테이블 또는 기타 임시 고정 장치에 컴퓨터를 고정할 수 있습니다. 케이블 잠금 장치는 컴퓨터 뒷면 에 있는 보안 슬롯에 연결되어 키로 작동합니다. 케이블 잠금 장치는 또한 컴퓨터 덮개 를 여는데 사용된 버튼도 잠급니다. 이것은 많은 랩탑 컴퓨터에 사용되는 잠금 장치와 동일한 유형입니다. Lenovo에서 직접 보안 케이블을 주문할 수 있습니다. 웹 사이트 http://www.lenovo.com/support/로 이동하여 Kensington을 검색하십시오.

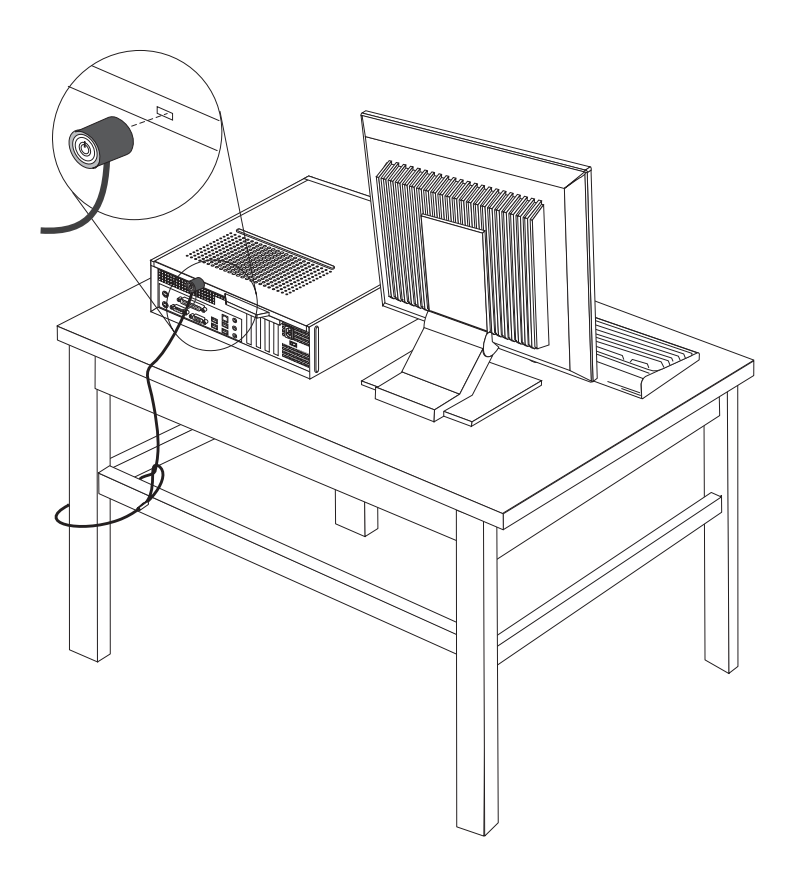

그림 40. *Kensington 잠금 장치* 

# <span id="page-46-0"></span>자물쇠

본 컴퓨터에는 자물쇠가 있는 상태에서 덮개를 제거할 수 없도록 자물쇠 고리가 장착되 어 있습니다.

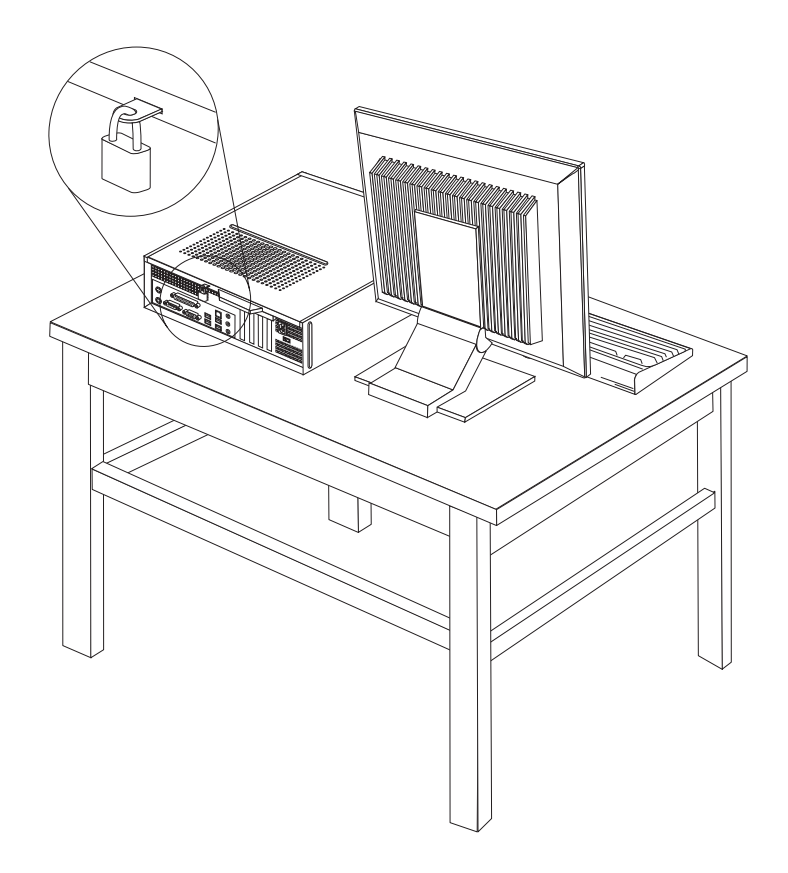

*그림 41. 자물쇠* 

# 암호 보호

컴퓨터의 무단 사용을 방지하기 위해 암호를 설정하는 Setup Utility 프로그램을 사용 할 수 있습니다. 컴퓨터를 켜면 키보드의 잠금을 해제하는 암호를 입력하도록 프롬프트 가 표시됩니다.

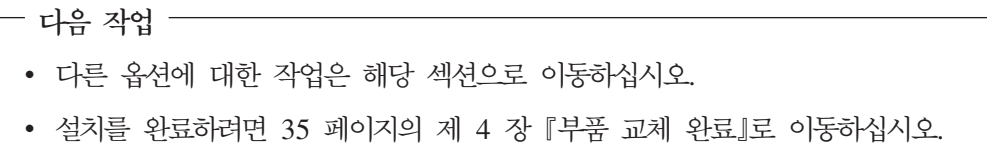

#### <span id="page-47-0"></span>암호 지우기(CMOS 지우기)

이 섹션은 유실했거나 잊어버린 암호에 적용됩니다. 유실했거나 잊어버린 암호에 관한 자세한 정보는 ThinkVantage Productivity Center 프로그램으로 이동하십시오.

잊어버린 암호를 지우려면 다음과 같이 하십시오.

- 1. 컴퓨터 덮개를 제거하십시오. 9 페이지의 『컴퓨터 덮개 제거』를 참고하십시오.
- 2. 시스템 보드의 구성 요소에 접근해야 할 수도 있습니다. [11](#page-18-0) 페이지의 『시스템 보드 구성 요소 및 드라이브에 접근』을 참고하십시오.
- 3. 시스템 보드에서 CMOS 리셋 점퍼를 찾으십시오. 8 페이지의 『시스템 보드에 있 는 부품 위치』를 참고하십시오.
- 4. 표준 위치(핀 1과 2)에서 유지보수 또는 구성 위치(핀 2와 3)로 점퍼를 이<mark>동하십시</mark> 오.
- 5. 컴퓨터 덮개를 덮고 전원 코드를 연결하십시오. [36](#page-43-0) 페이지의 그림 39를 참고하십시  $\Delta$ .
- 6. 컴퓨터를 다시 시작하고 약 10초 정도 그대로 두십시오. 약 5초 동안 전원 스위치 를 눌러 컴퓨터를 끄십시오. 컴퓨터가 꺼집니다.
- 7. 1 단계에서 3 단계까지 반복하십시오.
- 8. CMOS 리셋 점퍼를 다시 표준 위치(핀 1과 2)로 이동하십시오.
- 9. 컴퓨터 덮개를 덮고 전원 코드를 연결하십시오. [35](#page-42-0) 페이지의 제 4 장 『부품 <mark>교</mark>체 완료』를 참고하십시오.

# <span id="page-48-0"></span>부록. 주의사항

Lenovo는 이 자료에 기술된 제품, 서비스 또는 기능을 모든 국가에 제공하지는 않습니 다. 현재 사용할 수 있는 제품 및 서비스에 대한 정보는 한국 Lenovo 담당자에게 문 의하십시오. 이 책에서 Lenovo 제품, 프로그램 또는 서비스를 언급하는 것이 해당 Lenovo 제품, 프로그램 또는 서비스만을 사용할 수 있다는 것을 의미하지는 않습니다. Lenovo의 지적 재산권을 침해하지 않는 한, 기능상으로 동등한 제품, 프로그램 또는 서 비스를 대신 사용할 수 있습니다. 그러나 기타 제품, 프로그램, 또는 서비스의 운영에 대한 평가와 검증은 사용자의 책임입니다.

Lenovo는 이 책에서 다루고 있는 특정 내용에 대해 특허를 보유하고 있거나 현재 특 허 출원 중일 수 있습니다. 이 책을 제공한다고 해서 특허에 대한 라이센스까지 부여하 는 것은 아닙니다. 라이센스에 대한 의문사항은 다음으로 문의하십시오.

*135-270* 서울특별시 강남구 도곡동 467-12, 군인공제회관빌딩 한국레노버 고객만족센터 -*: 1588-5801*

LENOVO GROUP LTD.는 타인의 권리 비침해, 상품성 및 특정 목적에의 적합성에 대한 묵시적 보<del>증</del>을 포함하여(단 이에 국한되지 않음) 묵시적이든 명시적이든 어떠한 종 류의 보증없이 이 책을 『현상태대로』 제공합니다. 일부 국가에서는 특정 거래에서 명시 적 또는 묵시적 보증의 면책사항을 허용하지 않으므로, 이 사항이 적용되지 않을 수도 있습니다.

이 정보에는 기술적으로 부정확한 내용이나 인쇄상의 오류가 있을 수 있습니다. 이 정 보는 주기적으로 변경되며, 변경된 사항은 최신판에 통합됩니다. Lenovo는 이 책에서 설명한 제품 및(또는) 프로그램을 사전 통지없이 언제든지 개선 및(또는) 변경할 수 있 습니다.

이 책에서 언급된 제품은, 오동작 시 인명의 손실 및 부상의 위험을 가지는 체내 이식 및 기타 생명 유지 보조 장치의 용도로 제조된 것이 아닙니다. 이 책에 들어 있는 정보 는 Lenovo 제품 명세나 보증에 영향을 주거나 이를 변경하지 않습니다. 이 책에 나오 는 어떠한 내용도 Lenovo 또는 제3자의 지적 재산권에 대한 명시적이거나 묵시적인 라 이센스나 면책사항으로 작용하지 않습니다. 이 책에 언급된 모든 정보는 특정 환경에서 얻어진 것으로, 하나의 예시로 제시됩니다. 다른 운영 환경에서 얻어지는 결과는 다를 수 있습니다.

<span id="page-49-0"></span>Lenovo는 귀하의 권리를 침해하지 않는 범위 내에서 적절하다고 생각하는 방식으로 귀 하가 제공한 정보를 사용하거나 배포할 수 있습니다.

본 정보에서 언급되는 비Lenovo 웹 사이트는 단지 편의상 제공된 것으로, 어떤 방식으 로든 이들 웹 사이트를 옹호하고자 하는 것은 아닙니다. 해당 웹 사이트의 자료는 본 Lenovo 제품 자료의 일부가 아니므로 해당 웹 사이트 사용으로 인한 위험은 사용자 본인이 감수해야 합니다.

본 문서에 포함된 모든 성능 데이터는 제한된 환경에서 산출된 것입니다. 그러므로 다 른 동작 환경에서 얻어지는 결과는 본 문서의 결과와 다를 수 있습니다. 일부 성능은 개발 단계의 시스템에서 측정되었을 수 있으므로 이러한 측정치가 일반적으로 사용되고 있는 시스템에서도 동일하게 나타날 것이라고는 보증할 수 없습니다. 또한 일부 성능은 추정을 통해 추측되었을 수도 있으므로 실제 결과는 다를 수 있습니다. 이 책의 사용자 는 해당 데이터를 본인의 특정 환경에서 검증해야 합니다.

#### 텔레비전 출력 주의사항

다음 사항은 TV 출력 기능이 기본 장착되어 있는 모델에 적용됩니다.

본 제품은 특정 미국 특허 및 기타 지적 재산권에 의해 보호되는 저작권 보호 기술<mark>이</mark> 적용되어 있으며, 이 기술은 Macrovision Corporation 및 그 밖의 소유권자의 소유입 니다. 이 저작권 보호 기술을 사용하려면 Macrovision Corporation의 인가를 반드시 받아야 하며, Macrovision Corporation으로부터 별도의 인가 사항이 없는 한, 이 기술 의 사용은 가정에서의 시청 및 기타 한정된 곳에서의 시청만으로 국한됩니다. 이 기술 에 대한 역 공학(Reverse Engineering) 및 디스어셈블리(Disassembly)는 금지되어 있 습니다.

#### **상표**

다음 용어는 미국 또는 기타 국가에서 사용되는 Lenovo의 상표입니다. Lenovo Lenovo 로고 **ThinkCentre** 

IBM은 미국 또는 기타 국가에서 사용되는 IBM Corporation의 상표입니다.

기타 회사, 제품 및 서비스 이름은 해당 회사의 상표 또는 서비스표<mark>입니다</mark>.

# lenovo

부품 번호: 43C6619

(1P) P/N: 43C6619

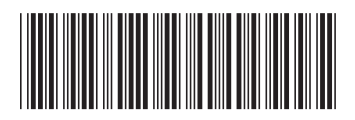